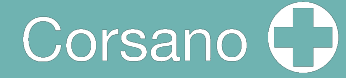

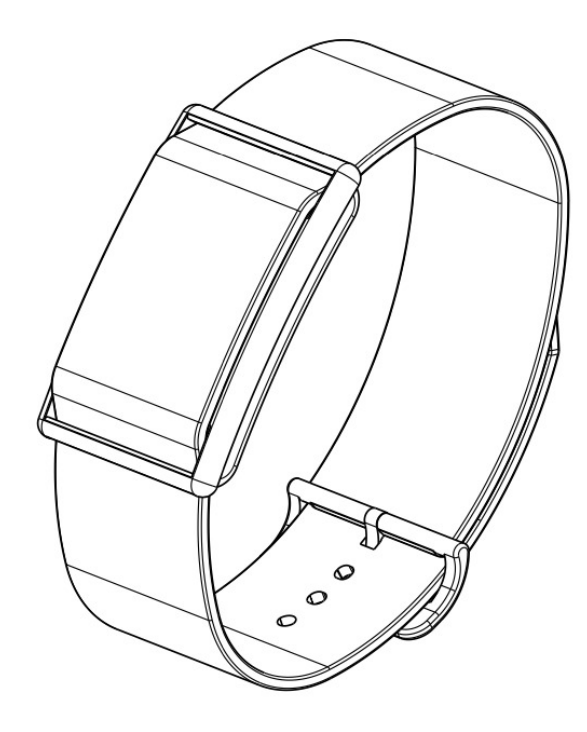

# **CardioWatch 287-1B**

**Mode d'emploi du bracelet**

### 1 Table des matières

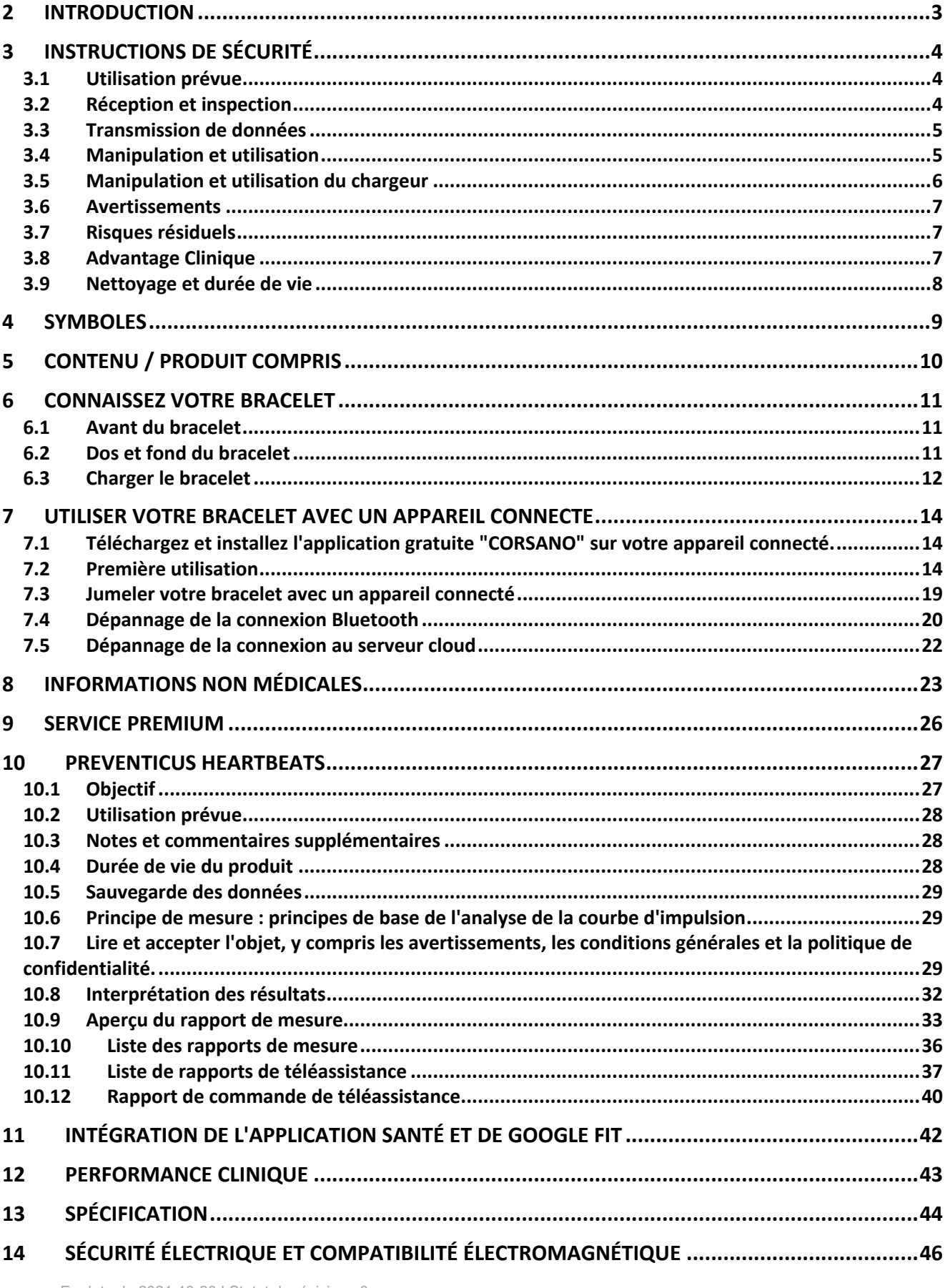

## Corsano (

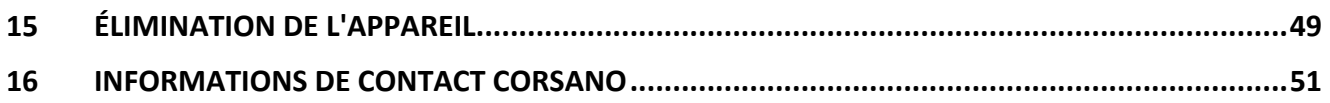

### 2 INTRODUCTION

Nous vous remercions d'avoir acheté le Corsano CardioWatch 287-1B. Le bracelet CardioWatch enregistre les données brutes PPG et ACC, qui sont transférées à l'application et au cloud. Par la suite, les données brutes sont transférées de cloud à cloud à Preventicus où elles sont analysées par Preventicus Heartbeats, certifié CE Medical, et les résultats sont affichés dans la WebView de l'application. Preventicus Heartbeats a été validé dans des études cliniques et détecte les battements cardiaques irréguliers (par exemple, les extrasystoles) ainsi que la présence d'une arythmie absolue avec suspicion de fibrillation auriculaire (FA). Toutefois, les battements cardiaques irréguliers (par exemple, les extrasystoles) et la fibrillation auriculaire ne peuvent être diagnostiqués, conformément aux directives, qu'à l'aide d'un ECG de la paroi thoracique, généralement réalisé par des cardiologues.

### **Si vous vous sentez mal ou si vous ressentez d'autres symptômes inquiétants, veuillez consulter immédiatement un médecin.**

## 3 INSTRUCTIONS DE SÉCURITÉ

Ce manuel d'instructions vous fournit des informations importantes sur le bracelet Corsano CardioWatch 287-1B. Pour garantir une utilisation sûre et appropriée de ce bracelet, LISEZ et COMPRENEZ toutes les instructions de sécurité et d'utilisation. Si vous ne comprenez pas ces instructions ou si vous avez des questions, contactez support@corsano.com avant d'essayer d'utiliser ce bracelet. Pour des informations spécifiques sur vos propres battements cardiaques, consultez votre médecin.

### 3.1 Utilisation prévue

Ce dispositif est un bracelet numérique destiné à être utilisé pour mesurer le pouls et l'activité chez les patients adultes. L'appareil fournit les données pour une analyse cardiovasculaire ultérieure par l'algorithme Preventicus Heartbeats certifié CE Medical afin de fournir un signal d'avertissement en cas d'apparition de battements cardiaques irréguliers pendant la mesure. Pour plus de clarté, un signal d'alerte est fourni par Preventicus sur la base de l'analyse de l'algorithme Preventicus Heartbeats certifié CE Medical.

Milieux d'utilisation : hôpital et domicile Population de patients : Adulte

### 3.2 Réception et inspection

Retirez ce bracelet et les autres composants de l'emballage et vérifiez qu'ils ne sont pas endommagés. Si ce bracelet ou tout autre composant est endommagé, NE L'UTILISEZ PAS et contactez le support@corsano.com.

Lisez les informations importantes sur la sécurité dans ce manuel d'instructions avant d'utiliser ce bracelet.

Pour votre sécurité, suivez scrupuleusement ce manuel d'instructions.

A conserver pour une référence ultérieure. Pour des informations spécifiques sur vos propres battements cardiaques, CONSULTEZ VOTRE MÉDECIN.

- NE PAS utiliser ce bracelet sur les nourrissons, les jeunes enfants, les enfants ou les personnes qui ne peuvent pas s'exprimer.
- NE PAS ajuster la médication en fonction des lectures de ce bracelet. Prenez les médicaments tels que prescrits par votre médecin. Seul un médecin est qualifié pour diagnostiquer et traiter les battements cardiaques élevés ou irréguliers.
- NE PAS utiliser ce bracelet sur un bras blessé ou sous traitement médical.

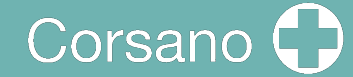

- N'utilisez PAS ce bracelet dans des zones contenant des équipements chirurgicaux à haute fréquence (HF), des équipements d'imagerie par résonance magnétique (IRM), des scanners de tomographie par ordinateur (CT). Cela pourrait entraîner un mauvais fonctionnement du bracelet et/ou une lecture inexacte.
- NE PAS effectuer d'enregistrements à proximité de champs électromagnétiques puissants (par exemple, systèmes antivol électromagnétiques, détecteurs de métaux).
- N'utilisez PAS ce bracelet dans des environnements riches en oxygène ou à proximité de gaz inflammables.
- Consultez votre médecin avant d'utiliser ce bracelet si vous souffrez d'arythmies courantes telles que des complexes auriculaires ou ventriculaires prématurés ou une fibrillation auriculaire, de sclérose artérielle, de mauvaise perfusion, de diabète, de grossesse, de pré-éclampsie ou de maladie rénale. Notez que toutes ces conditions, en plus des mouvements, tremblements ou frissons du patient, peuvent affecter la lecture de la mesure.
- Ne posez JAMAIS de diagnostic et ne vous soignez pas sur la base de vos lectures. Consultez TOUJOURS votre médecin.
- Pour éviter tout risque d'étranglement, tenez le câble du chargeur hors de portée des nourrissons, des jeunes enfants ou des enfants.
- Ce produit contient de petites pièces qui peuvent présenter un risque d'étouffement si elles sont avalées par des nourrissons, des jeunes enfants ou des enfants.

### 3.3 Transmission de données

Ce produit émet des ondes radio-fréquences (RF) dans la bande des 2,4 GHz. N'utilisez PAS ce produit dans des endroits où les RF sont limitées, comme dans un avion ou dans les hôpitaux. Désactivez la fonction Bluetooth® de ce bracelet et retirez les piles et/ou débranchez le chargeur lorsque vous vous trouvez dans des zones où les RF sont limitées. Pour plus d'informations sur les restrictions potentielles, reportez-vous à la documentation sur l'utilisation de Bluetooth par la CE et la FCC.

### 3.4 Manipulation et utilisation

- Arrêtez d'utiliser ce bracelet et consultez votre médecin en cas d'irritation ou d'inconfort de la peau.
- Consultez votre médecin avant d'utiliser ce bracelet sur un bras où se trouve un accès ou une thérapie intravasculaire, ou un shunt artério-veineux (A-V), en raison d'une interférence temporaire avec la circulation sanguine, ce qui pourrait entraîner des blessures.
- En date du 2021-10-20 I Statut de révision : 8  $\overline{5}$ • Consultez votre médecin avant d'utiliser ce bracelet si vous avez de graves

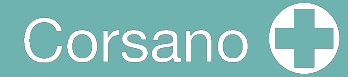

problèmes de circulation sanguine ou des troubles sanguins.

- N'utilisez PAS ce bracelet à d'autres fins que la mesure des battements cardiaques.
- Pendant la mesure, assurez-vous qu'aucun appareil mobile ou tout autre appareil électrique qui émet des champs électromagnétiques ne se trouve à moins de 30 cm (12 pouces) de ce bracelet. Cela peut entraîner un mauvais fonctionnement du bracelet et/ou provoquer une lecture inexacte.
- NE PAS démonter ou tenter de réparer ce bracelet ou d'autres composants. Cela pourrait entraîner une lecture inexacte.
- Ne laissez pas tomber ce bracelet et ne le soumettez pas à des chocs violents ou à des vibrations.
- N'utilisez PAS ce bracelet avec d'autres équipements électriques médicaux (ME) simultanément. Cela pourrait entraîner un mauvais fonctionnement du bracelet et/ou provoquer une lecture inexacte.
- Assurez-vous que le bracelet s'est acclimaté à la température ambiante avant de prendre une mesure. La prise de mesure après un changement de température extrême peut entraîner une lecture inexacte.
- Assurez-vous que le bracelet est bien ajusté sur le poignet pour obtenir les meilleures performances du capteur de fréquence cardiaque, et qu'il n'est pas trop serré pour éviter les blessures de la peau.

3.5 Manipulation et utilisation du chargeur

- UTILISER le câble du chargeur avec un adaptateur marqué CE ayant les caractéristiques suivantes :
	- o Tension d'entrée : 100/240 V 50hz 60hz
	- $\circ$  Tension de sortie : DC 5V (+-5%)
	- $\circ$  Courant maximal : 500 mA
- N'utilisez PAS le chargeur si ce bracelet ou le câble du chargeur est endommagé. Si ce bracelet ou le câble est endommagé, débranchez immédiatement le chargeur.
- Branchez le chargeur dans la prise USB appropriée. NE PAS utiliser dans une prise à plusieurs sorties.
- Ne branchez et ne débranchez JAMAIS le chargeur de la prise électrique avec des mains mouillées.
- NE PAS démonter ou tenter de réparer le chargeur.
- Insérez complètement la fiche USB à l'extrémité du chargeur dans la prise USB.

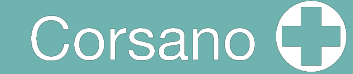

- Lorsque vous débranchez le chargeur de la prise, assurez-vous de tirer en toute sécurité sur la prise USB. NE TIREZ PAS sur le câble du chargeur.
- Lorsque vous manipulez le câble du chargeur :

NE PAS l'endommager. NE PAS le casser. NE PAS l'altérer. NE PAS le plier ou le tirer de force. NE PAS le tordre. NE PAS l'utiliser s'il est rassemblé en paquet. NE PAS le pincer. NE PAS le placer sous des objets lourds.

- Essuyez toute poussière sur le chargeur.
- Débranchez le chargeur lorsque vous ne l'utilisez pas.
- Débranchez le chargeur avant de nettoyer ce bracelet.

#### 3.6 Avertissements

Indépendamment de la mesure prise à l'aide de cet appareil, vous devez immédiatement consulter votre praticien lorsque vous ressentez des symptômes qui pourraient indiquer une maladie, tels que des douleurs thoraciques, une pression, une oppression, etc.

Il se peut que vous souffriez darythmie cardiaque ou d'une autre maladie, même en l'absence de notification de l'APP. Vous devez informer votre praticien de tout changement de votre état de santé.

Si un incident grave se produit en rapport avec le dispositif, il doit être signalé au fabricant et à l'autorité compétente.

#### 3.7 Risques résiduels

Dans de rares cas, l'appareil peut détecter une arythmie alors que vous ne souffrez d'aucun problème cardiaque. Vous devez contacter votre praticien pour obtenir une confirmation du diagnostic.

#### 3.8 Advantage Clinique

La CardioWatch 287 offre une solution non invasive et confortable pour surveiller en permanence et avec précision les signes vitaux et permet l'analyse et le dépistage hors ligne de l'arythmie cardiaque (AFib par exemple) par des applications médicales tierces.

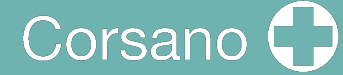

### 3.9 Nettoyage et durée de vie

Utilisez un chiffon non pelucheux humidifié à l'eau chaude pour nettoyer le boîtier et l'enveloppe de votre appareil.

Utilisez de l'eau tiède et du savon hypoallergéniquepour nettoyerle bracelet.

Séchez le bracelet avec un chiffon doux.

Il n'est pas nécessaire de stériliser le dispositif.

La smartwatch estappareil électronique doté d'une batterie rechargeable. La durée de vie prévue est de 5 ans.

### 4 SYMBOLES

Ce mode d'emploi contient les symboles suivants (la couleur et la taille peuvent varier) :

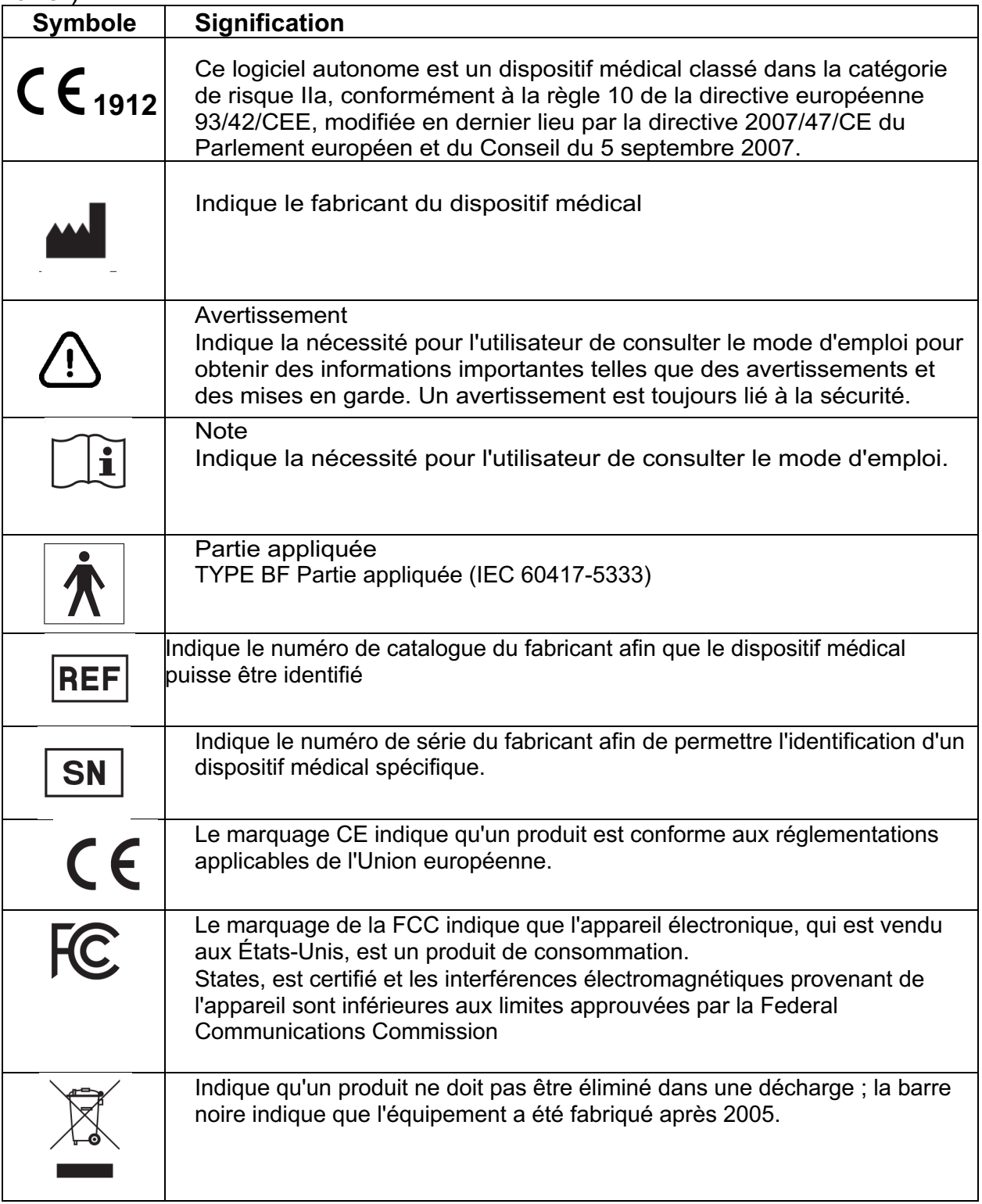

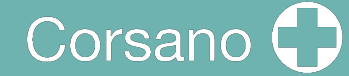

## 5 CONTENU / PRODUIT COMPRIS

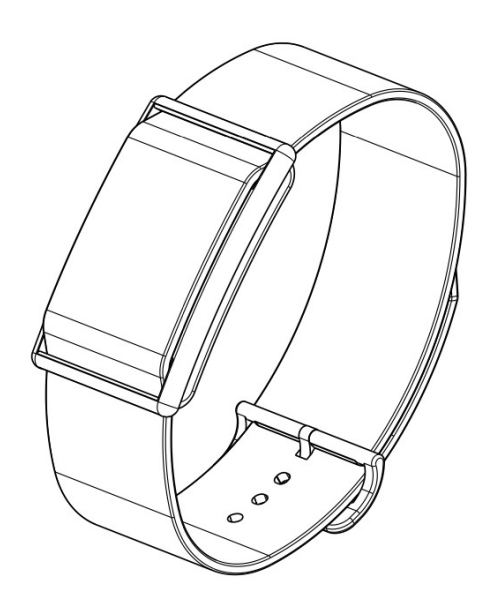

Figure1-Bracelet (CS-287-1B)

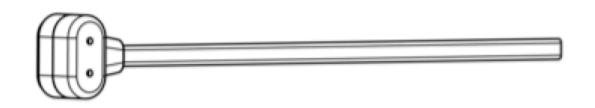

Figure2- Chargeur (CS-287CH-1)

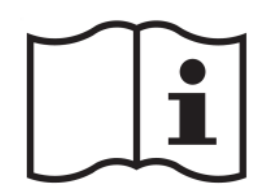

Figure3- Manuel d'instruction (CS-287IFUEN-1)

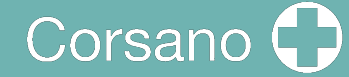

### 6 CONNAISSEZ VOTRE BRACELET

### 6.1 Avant du bracelet

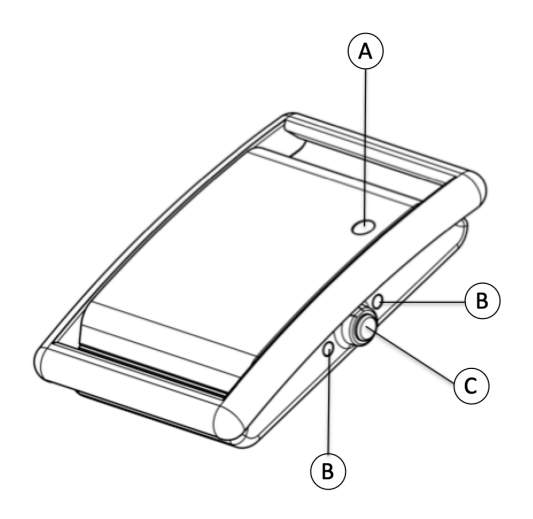

- (A) Capteur de température ambiante
- $(B)$  LEDs
- (C) Bouton poussoir

Figure4- Vue de face du bracelet

6.2 Dos et fond du bracelet

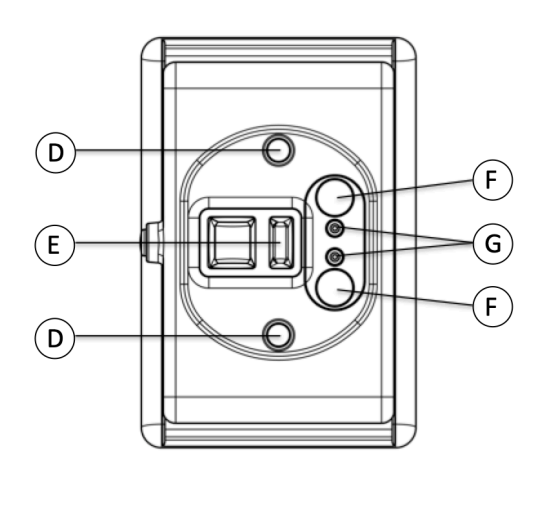

- (D) Capteurs de température
- (E) Capteur PPG
- (F) Aimants
- (G) Contacts de charge

Figure5- Vue arrière du bracelet

Corsano<sup>(</sup> 19

### 6.3 Charger le bracelet

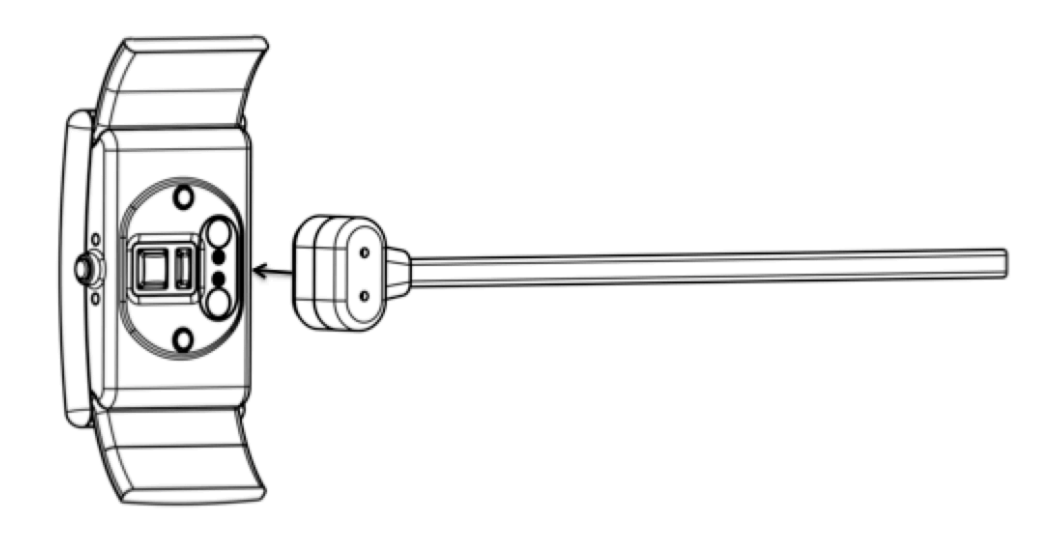

Figure6- Vue de la charge

Fixez le câble du chargeur à l'arrière du bracelet. Les aimants attireront la tête du chargeur sur le bracelet.

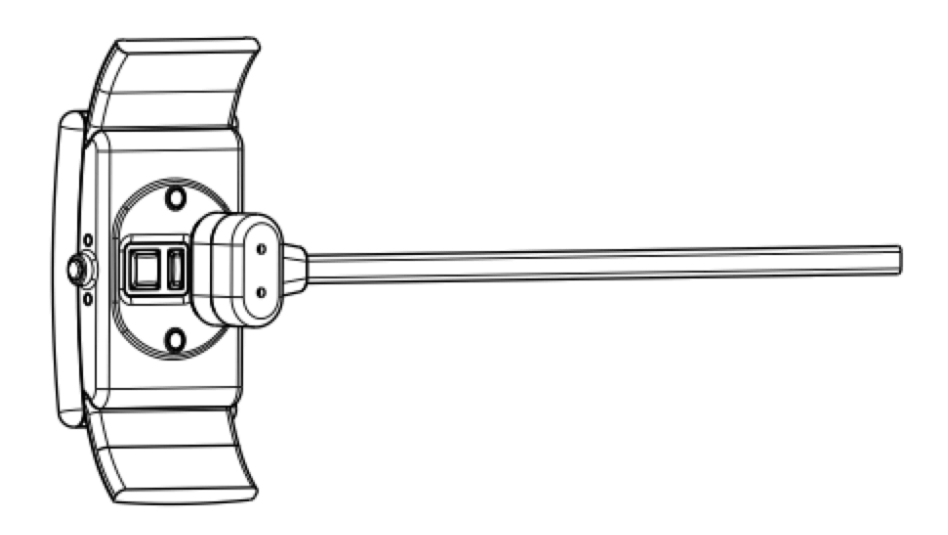

Figure7- Vue de la charge - chargeur attaché

Les aimants mettent le chargeur en place. Les DEL s'allument pour indiquer que la charge a commencé.

Pendant la charge, le bracelet n'effectue aucune mesure.

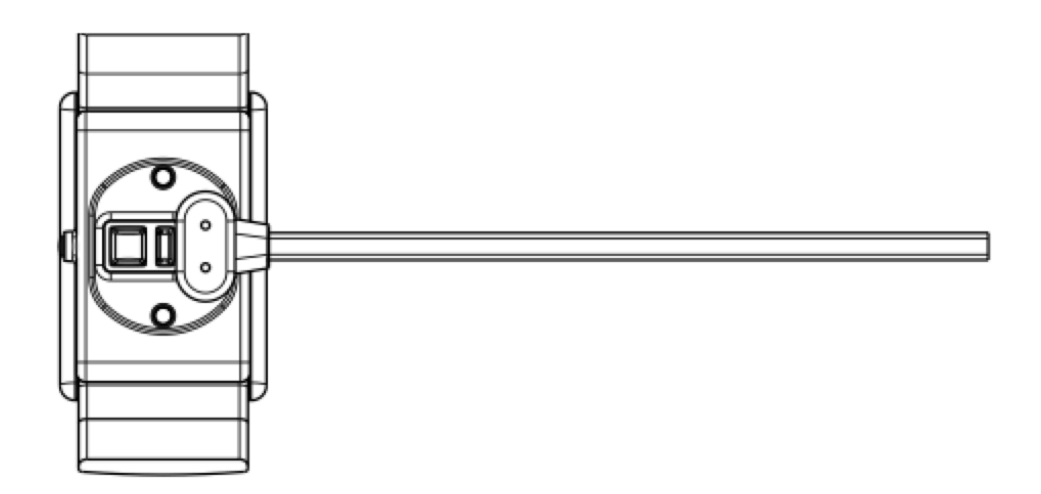

Figure8- Vue de la charge- chargeur attaché #2

La polarité des aimants du bracelet et du chargeur garantit l'alignement des contacts du chargeur.

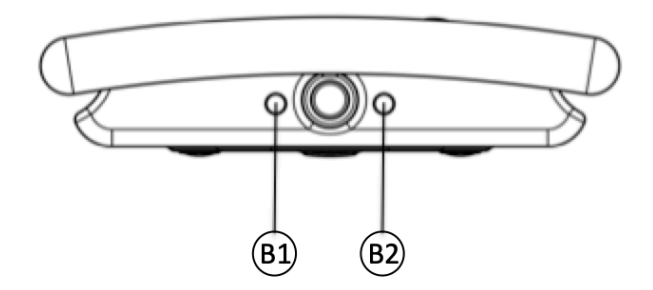

Figure9- Vue latérale du bracelet

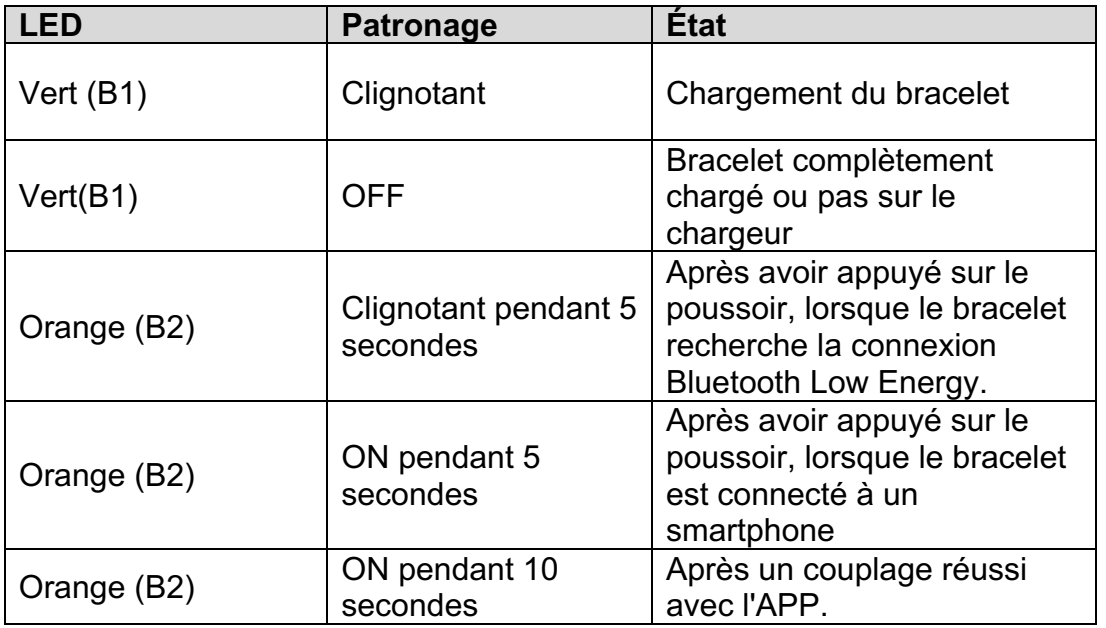

Lorsque le bracelet est proche de la fin de l'autonomie de sa batterie, l'utilisateur reçoit une notification via l'APP mobile (10% restant).

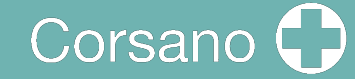

### 7 UTILISER VOTRE BRACELET AVEC UN APPAREIL CONNECTE

7.1 Téléchargez et installez l'application gratuite "CORSANO" sur votre appareil connecté.

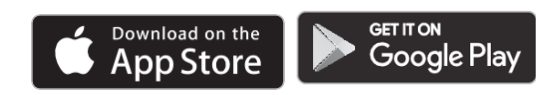

7.2 Première utilisation

Sélectionnez Sign Up (2) pour créer votre compte. Si vous avez un compte, sélectionnez Sign In (1).

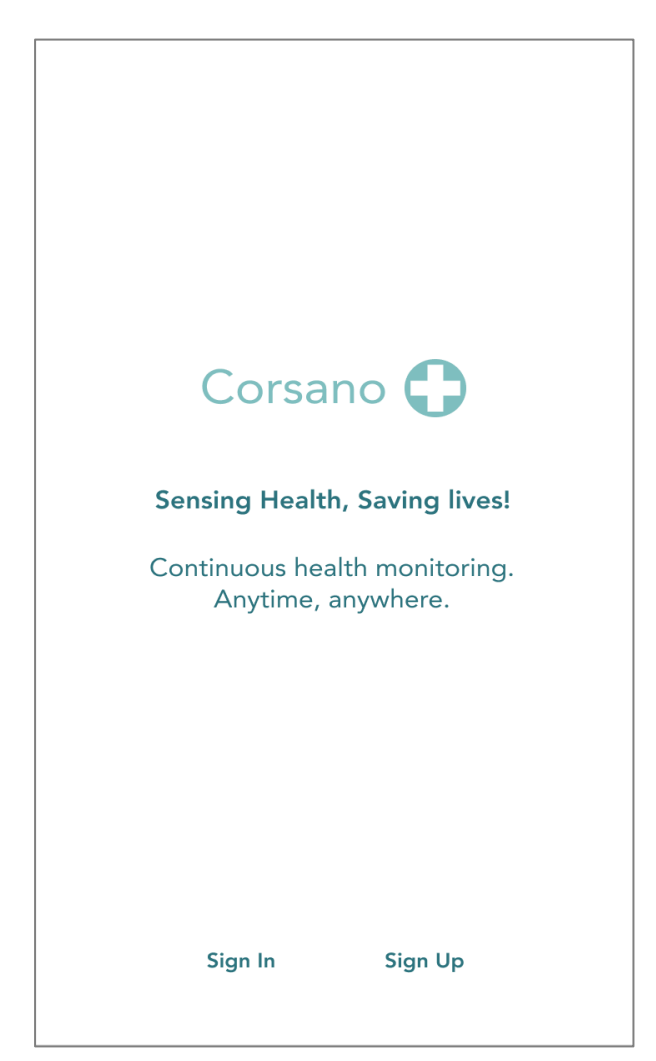

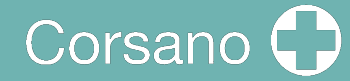

### S'inscrire

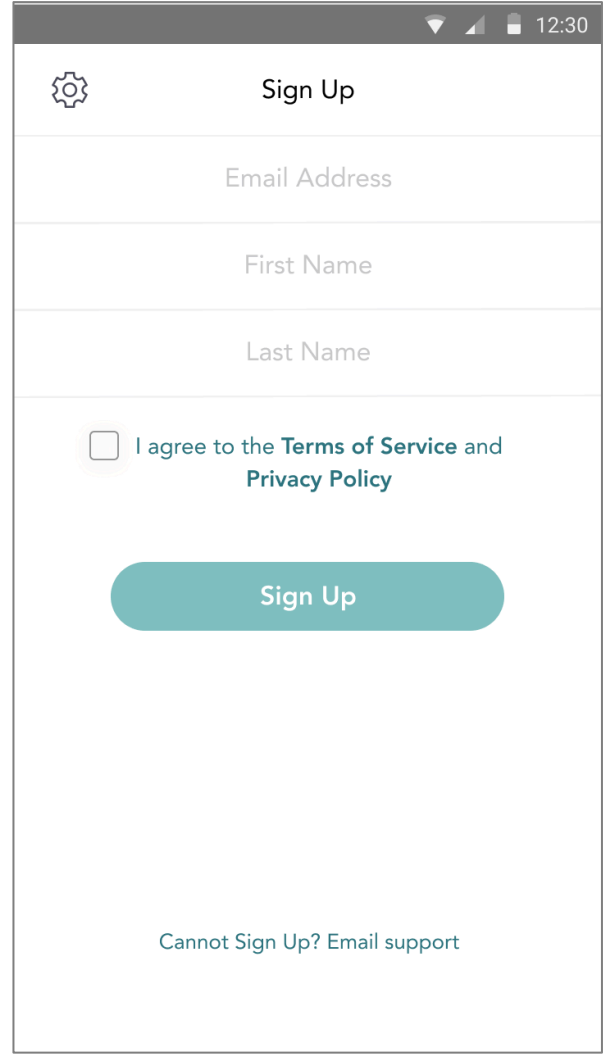

Saisissez votre adresse électronique, votre prénom et votre nom de famille. Acceptez les conditions de service et la politique de confidentialité. Appuyez sur le bouton "Sign Up

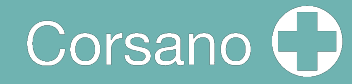

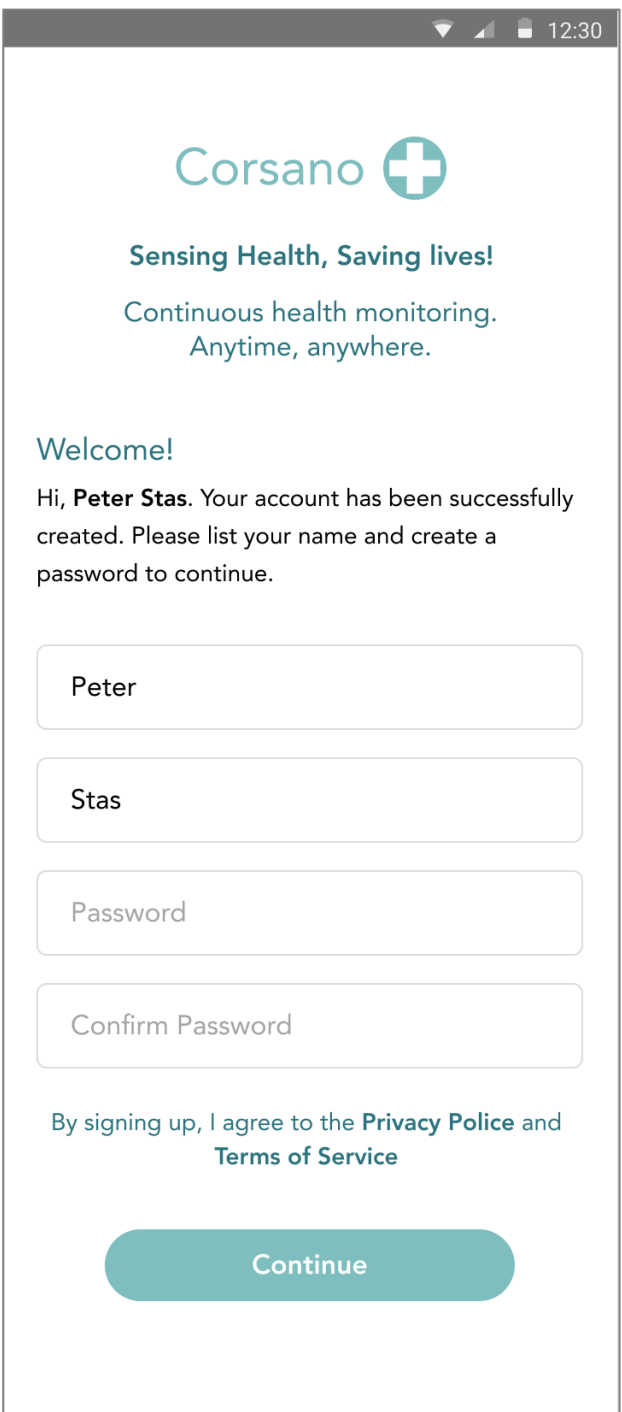

Vous recevrez un courriel contenant un lien vers la page de confirmation. Veuillez saisir votre mot de passe et confirmer le mot de passe. Lorsque vous êtes prêt, appuyez sur le bouton Continuer.

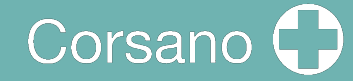

 $\bullet$  4 - 12:30 Corsano<sup>1</sup> **Sensing Health, Saving lives!** Continuous health monitoring. Anytime, anywhere. Welcome! Hi, Peter Stas. Your account has been successfully created. Please list your name and create a password to continue.

Peter

Stas

Password

#### Password must:

- · Have at least 8 characters
- · Have at least 1 letter (a, b, c...)
- · Have at least 1 number (1, 2, 3...)
- · Include both Upper case and Lower case characters

#### Password must NOT:

- Contain only one character (111111 or aaaaaa)
- Contain only consecutive character (12345678 or abcdefgh)

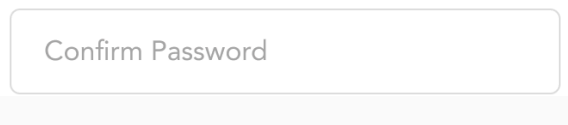

Un mot de passe doit comporter au moins 8 caractères, au moins une lettre a, b, c..., au moins un chiffre, et des caractères majuscules et minuscules.

Le mot de passe ne doit PAS contenir uniquement des chiffres ou des caractères consécutifs

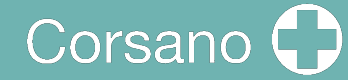

Une fois que vous vous êtes inscrit, vous pouvez vous connecter :

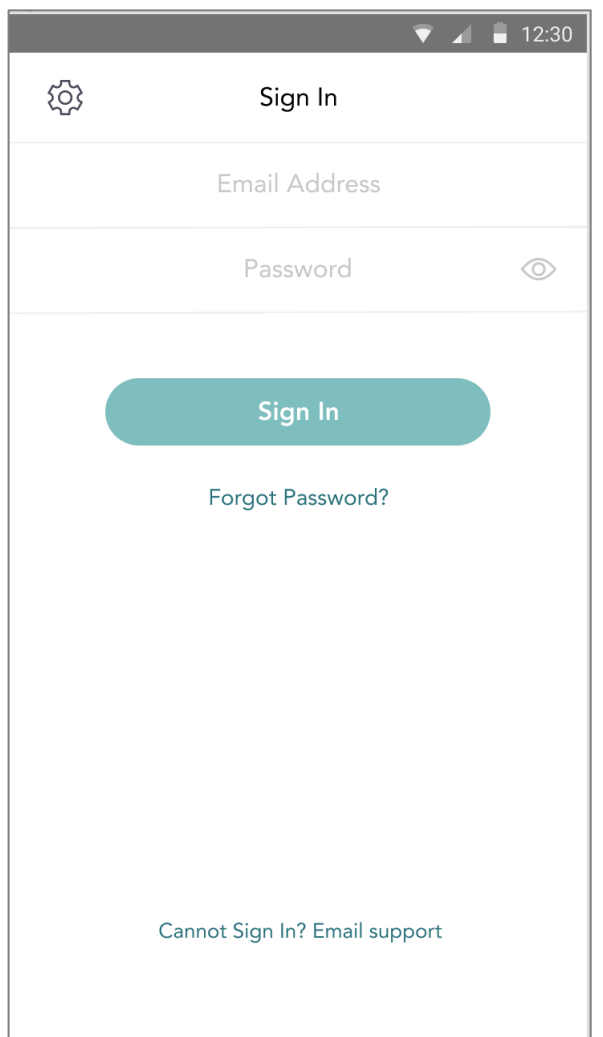

### 7.3 Jumeler votre bracelet avec un appareil connecté

Lors de la première connexion, l'utilisateur sera invité à appairer un bracelet, suivez les instructions :

Appuyez sur le poussoir, le voyant orange clignote, le bracelet est en attente d'appairage.

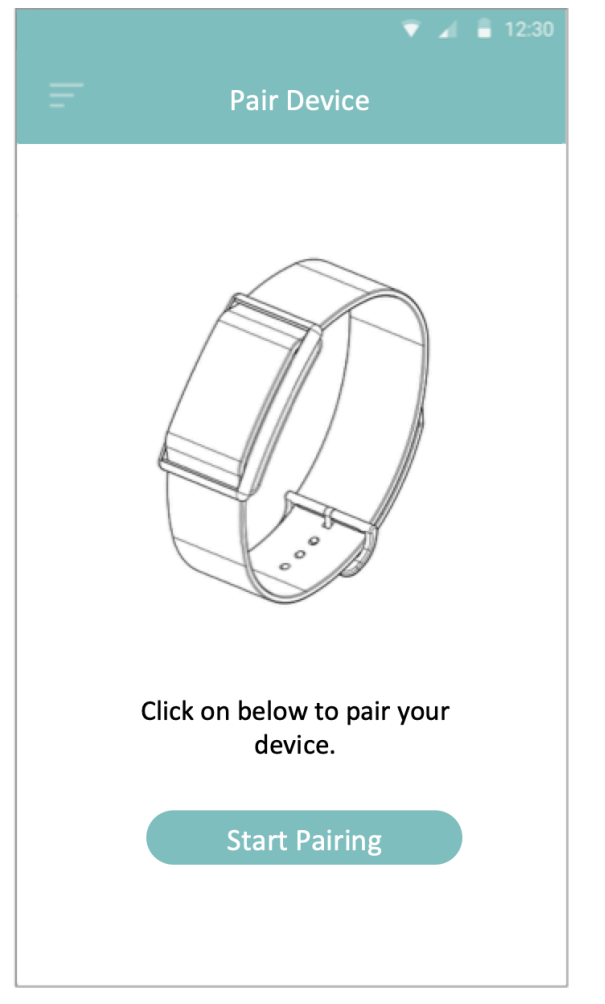

Appuyez sur le bouton "Commencer" dans l'application pour commencer le jumelage.

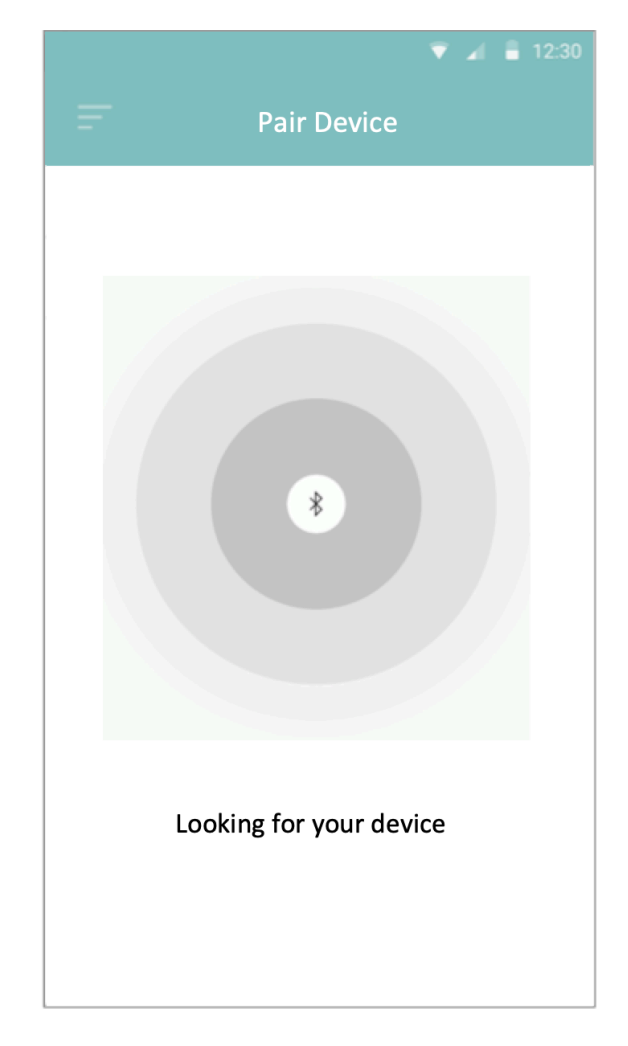

Après avoir appuyé sur le bouton, l'application recherche le bracelet.

# Corsano

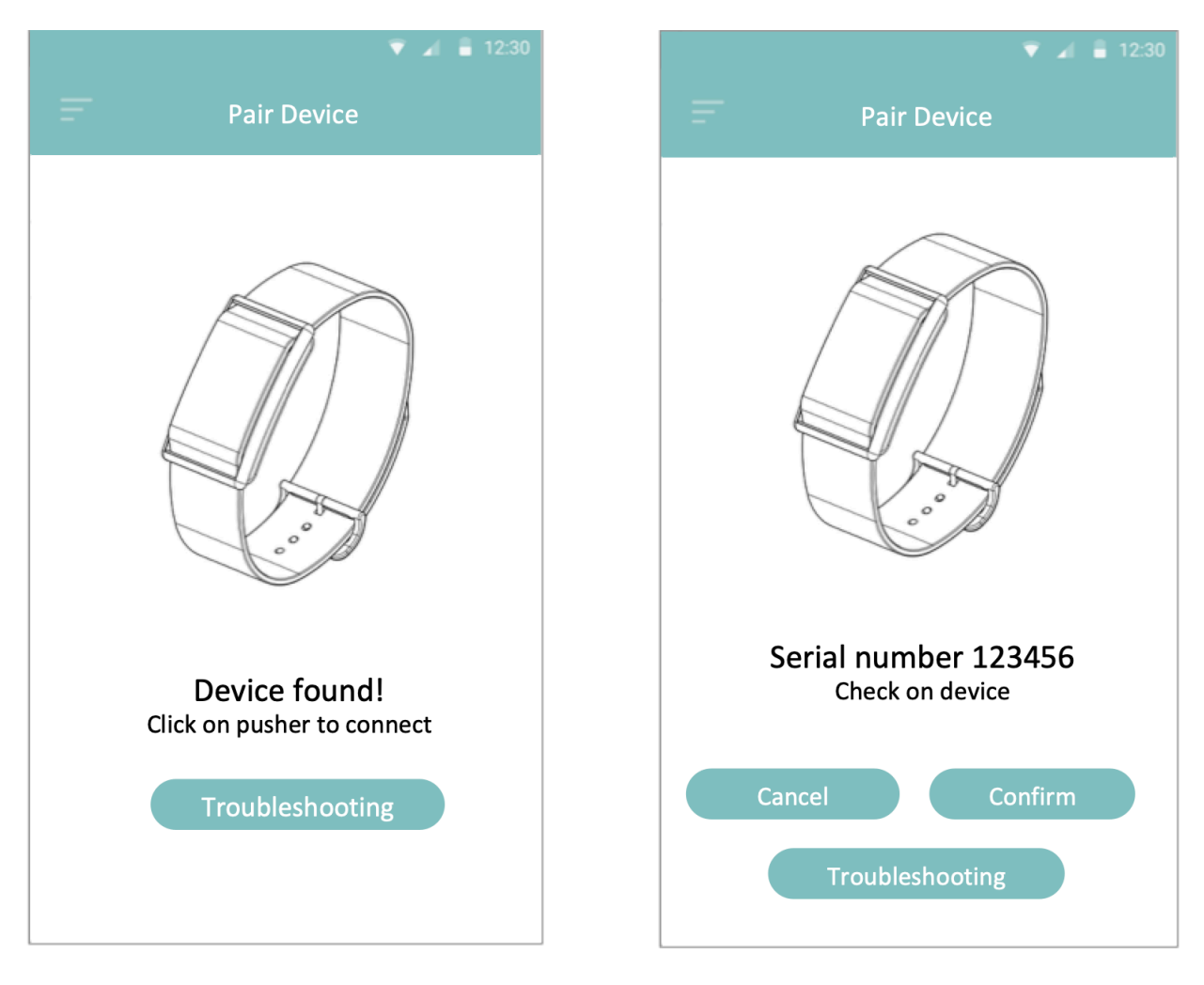

Une fois l'appareil trouvé, confirmez en appuyant sur le poussoir. Une fois l'appairage réussi, le bracelet allume la LED orange pendant 10 secondes, puis l'éteint.

Figure 10- Appariement APP, terminé

L'application affichera le numéro de série trouvé. Veuillez vérifier le S/N de l'appareil et cliquez sur Confirmer. L'appareil est maintenant apparié à l'application.

Lorsque votre bracelet est connecté avec succès à votre appareil connecté, le symbole vert " V " apparaît sous Paramètres :

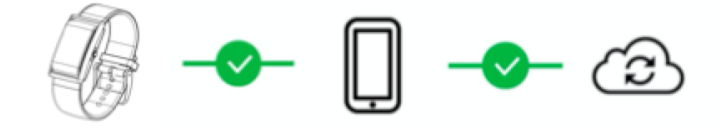

### 7.4 Dépannage de la connexion Bluetooth

Si la connexion entre le bracelet et l'application est perdue, un "X" rouge apparaît :

Cliquez sur le bouton "Please Reconnect" et suivez les instructions :

- 1. Assurez-vous que votre téléphone est à proximité
- 2. Vérifiez si la montre est chargée
- 3. Vérifiez si le GPS est activé (Android uniquement)
- 4. Quittez de force l'application sur votre téléphone
- 5. Désactivez et réactivez le Bluetooth de votre téléphone.
- 6. Rouvrir l'application

Si ces étapes n'ont pas permis de rétablir la connexion, veuillez poursuivre :

- 1. Éteignez votre téléphone (ne faites pas de redémarrage ; éteignez complètement le téléphone et rallumez-le). Cela réinitialisera complètement le système Bluetooth du téléphone.
- 2. Rallumez votre téléphone
- 3. Rouvrir l'application

Si aucune des solutions ci-dessus n'a permis de résoudre le problème, vous devrez réappairer votre bracelet :

- 1. Allez dans les paramètres de la montre : Supprimer/Nettoyer l'ancien jumelage
- 2. Allez dans les paramètres Bluetooth, trouvez 287, 286, 284 > Cliquez sur Forget Device/Unpair.
- 3. Quittez de force l'application sur votre téléphone
- 4. Rouvrir l'application
- 5. Appuyez sur le (+) à l'intérieur de l'icône de la montre dans le coin supérieur droit.
- 6. Suivez les instructions d'appairage

### 7.5 Dépannage de la connexion au serveur cloud

Si la connexion entre l'application et le cloud est perdue, un "X" rouge apparaît :

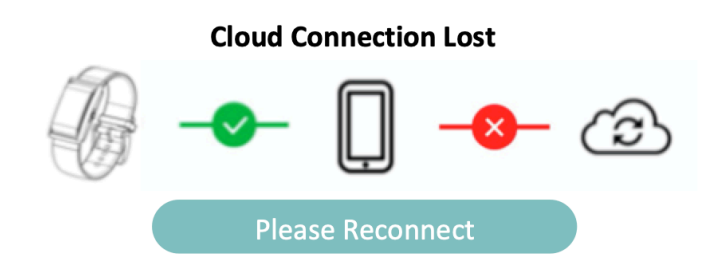

Cliquez sur le bouton "Please Reconnect" et suivez les instructions :

- 1. Assurez-vous que votre téléphone est connecté à Internet
- 2. Quittez de force l'application sur votre téléphone
- 3. Désactivez et réactivez le mode avion de votre téléphone.
- 4. Rouvrir l'application

Si ces étapes n'ont pas permis de rétablir la connexion, veuillez poursuivre :

- 1. Éteignez votre téléphone (ne faites pas de redémarrage ; éteignez complètement le téléphone et rallumez-le). Cela réinitialisera complètement votre téléphone.
- 2. Rallumez votre téléphone
- 3. Rouvrir l'application

Si aucune des solutions ci-dessus n'a permis de résoudre le problème, vous devrez vous déconnecter et vous reconnecter au cloud :

- 1. Allez dans les paramètres du profil et déconnectez-vous
- 2. Quittez de force l'application sur votre téléphone
- 3. Rouvrir l'application
- 4. Entrez l'utilisateur et le mot de passe
- 5. Suivez les instructions

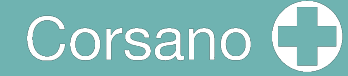

### INFORMATIONS NON MÉDICALES

L'application CORSANO fournit des informations non médicales telles que l'activité :

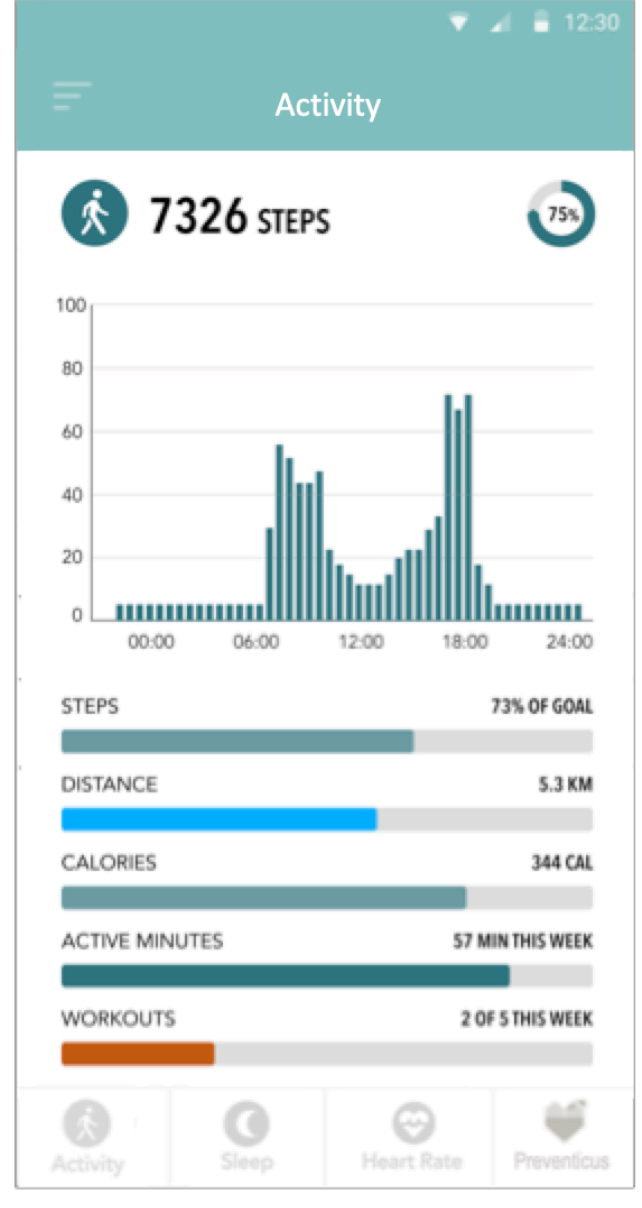

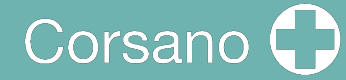

Dormir:

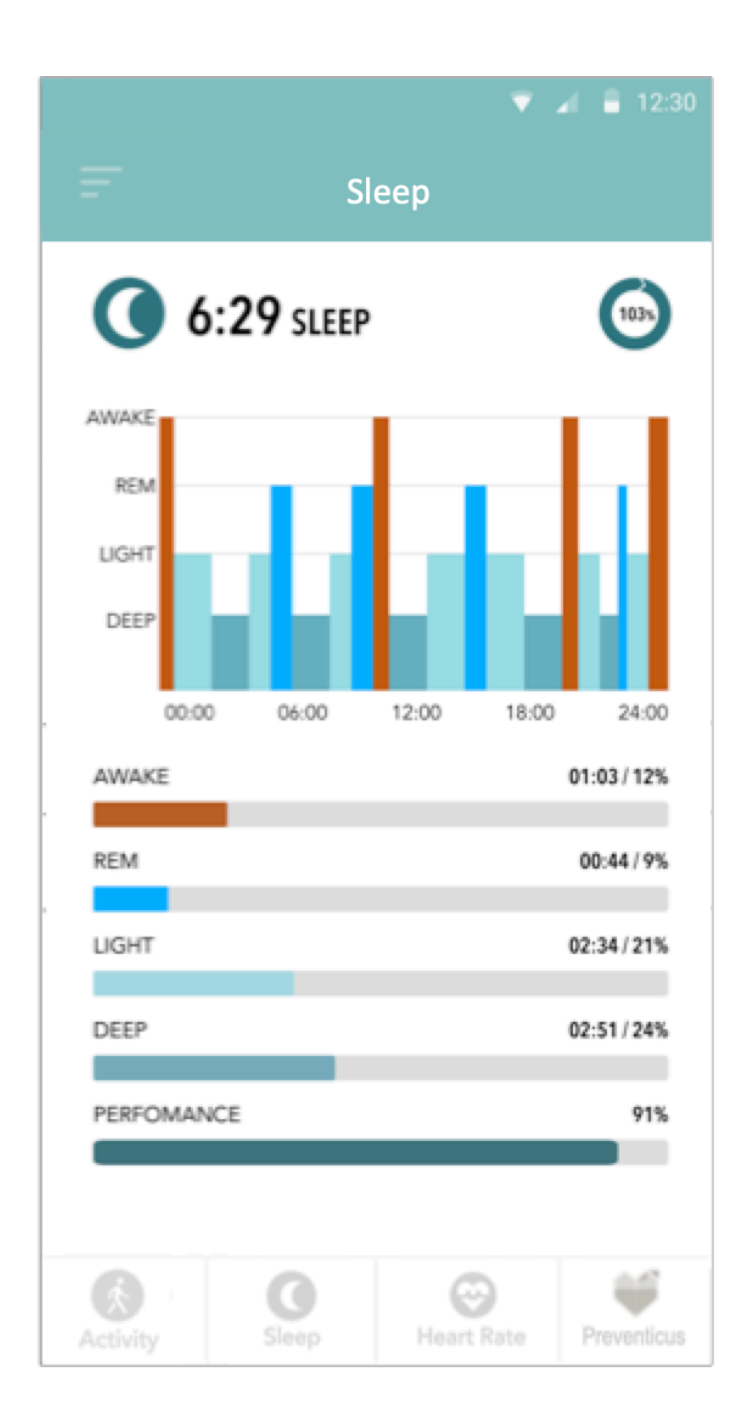

Corsano<sup>1</sup>

### Fréquence cardiaque :

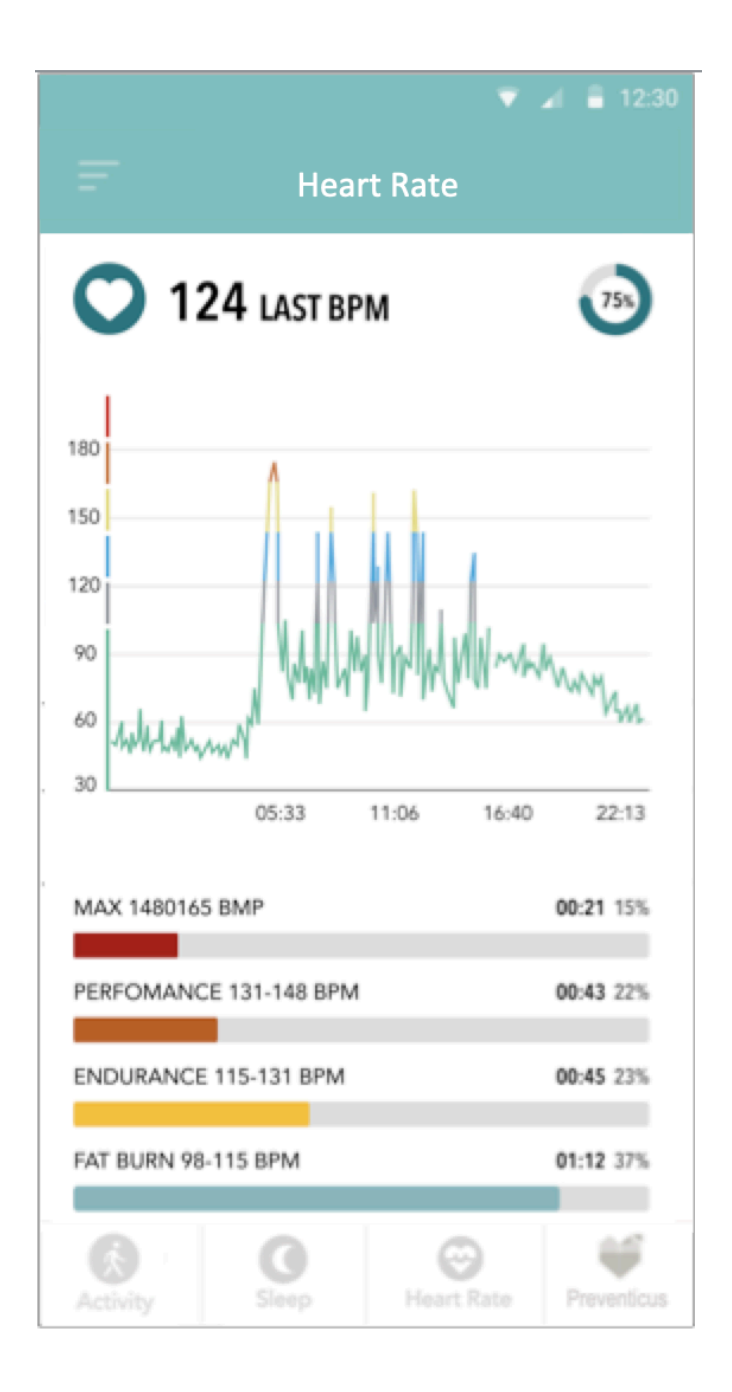

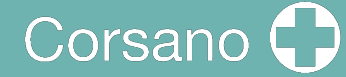

### 9 SERVICE PREMIUM

L'application CORSANO propose Preventicus Heartbeats en tant que service Premium. L'utilisateur doit sélectionner un plan :

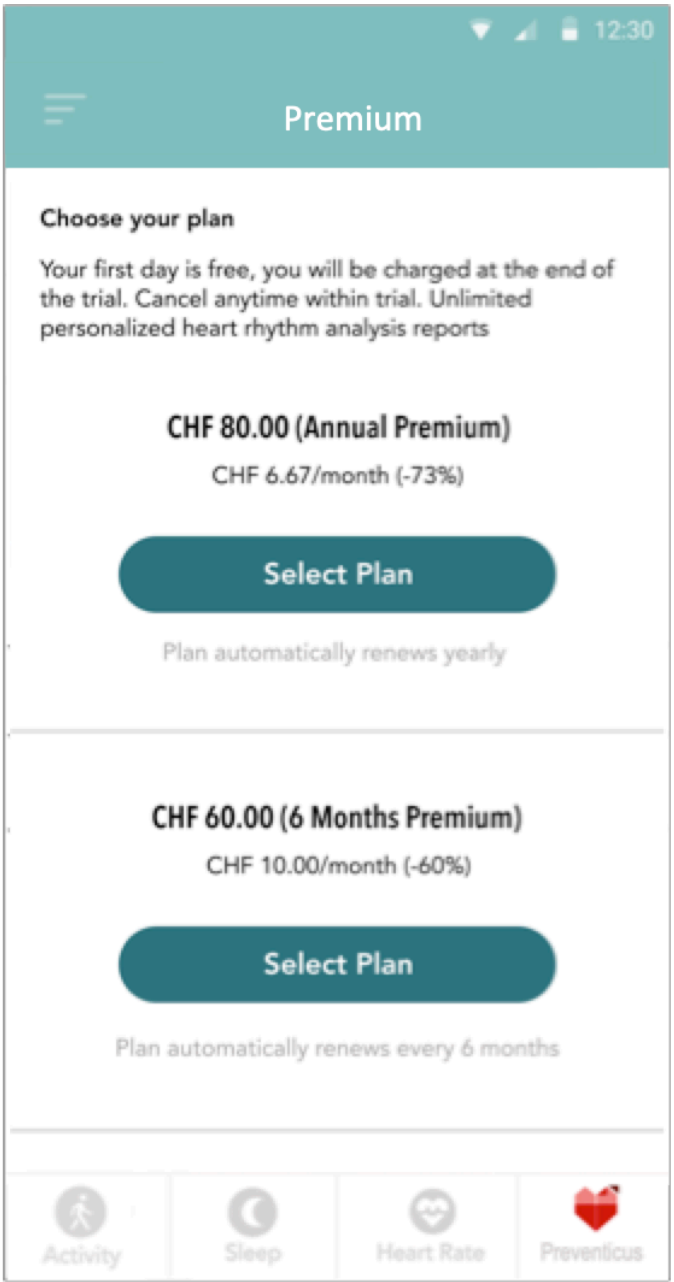

### 10 PREVENTICUS HEARTBEATS

L'application CORSANO s'intègre parfaitement à Preventicus Heartbeats, un dispositif médical certifié CE Classe IIa qui permet d'analyser les battements de votre cœur, mais aussi et surtout votre rythme cardiaque.

### 10.1 Objectif

L'objectif de Preventicus Heartbeats est de détecter les signes de la présence d'arythmies cardiaques dans un environnement non clinique. Cela inclut les arythmies cardiaques suivantes : **détection des signes d'arythmie absolue avec suspicion de fibrillation auriculaire, détection des signes d'extrasystoles ainsi que la mesure de la fréquence cardiaque avec des signes de bradycardie et de tachycardie sans autre différenciation diagnostique.**

### **En aucun cas, cette application ne peut être utilisée pour établir un diagnostic dans des situations considérées comme mettant la vie en danger.**

Grâce au capteur PPG du bracelet, une courbe de pouls est capturée en continu et les données de la fréquence cardiaque en sont déduites. Si un signe d'arythmie est détecté, l'utilisateur peut enregistrer les informations sous-jacentes dans un rapport de mesure. Il est également recommandé à l'utilisateur de se soumettre à une évaluation médicale plus poussée par des professionnels. Preventicus a vérifié la détection de la fibrillation auriculaire et des extrasystoles ainsi que la précision de la fréquence cardiaque détectée par des études cliniques internes (voir également : www.preventicus.com/Studien). Celles-ci ont montré que l'algorithme sous-jacent de l'application peut faire la distinction entre la fibrillation auriculaire et un rythme cardiaque régulier avec une précision de plus de 96 %.

La fréquence cardiaque est affichée comme normale (feu gris) ou anormale (feu orange) sur la base d'une mesure d'une minute. Trois catégories sont distinguées : aucune anomalie (feu vert), légère arythmie (>5% de tous les battements sont irréguliers -> feu jaune) ou présence d'une arythmie sévère (feu rouge) détectée. En outre, l'utilisateur est informé de toute suspicion de bradycardie ou de tachycardie pertinente (sans différencier les causes possibles) et est avisé qu'une évaluation cardiaque rapide est nécessaire si cela se produit régulièrement et s'il n'est pas déjà sous observation médicale. Toute interférence survenant pendant la mesure (vacillement, toux, secousses, etc.) est automatiquement détectée et éliminée.

L'application renvoie également à un rapport de mesure des résultats et vous permet de l'imprimer. Le rapport montre la courbe de pouls originale sur une durée maximale de 5 minutes et intègre les pics R symboliques de chaque cycle cardiaque. Le médecin traitant peut ainsi évaluer visuellement le rythme cardiaque, comprendre l'interprétation automatique et prendre d'éventuelles mesures diagnostiques supplémentaires.

Le résultat obtenu est purement une suspicion et non un diagnostic au sens médical du terme. Les résultats obtenus ne sont donnés qu'à titre d'information et ne doivent en aucun cas remplacer un diagnostic personnel ou un conseil personnalisé, des soins ou un traitement par un médecin ou un personnel médical qualifié.

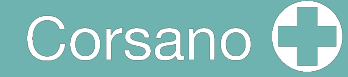

**Preventicus Heartbeats ne doit pas être utilisé pour la prise de décision dans des situations de danger de mort ou pour la surveillance en temps réel des fonctions vitales. Il ne doit pas non plus intervenir dans les voies de diagnostic ou les mesures thérapeutiques existantes, selon les directives.**

Il convient de faire une distinction fondamentale entre la détection de la FA (dépistage ou surveillance de l'évolution) et le diagnostic ultérieur de la FA. **La FA doit être exclusivement diagnostiquée par un ECG de la paroi thoracique, généralement réalisé par des cardiologues, conformément aux directives.** Les applications Preventicus ne sont pas destinées au diagnostic final de la FA avec des implications thérapeutiques, mais exclusivement au dépistage de la FA ou au suivi de l'évolution de la FA sans implications thérapeutiques. Les implications thérapeutiques éventuelles doivent être basées sur un véritable ECG et non sur une technologie pléthysmographique, aussi précise soit-elle.

#### 10.2 Utilisation prévue

Preventicus Heartbeats peut être utilisé de manière autonome par toute personne de 18 ans ou plus, quel que soit son sexe.

#### 10.3 Notes et commentaires supplémentaires

Les ECG sont l'étalon-or du diagnostic rythmologique. Une analyse du rythme cardiaque basée sur la courbe d'impulsion est une méthode de dépistage appropriée comme étape préliminaire à un diagnostic plus approfondi.

Selon les études réalisées, Preventicus Heartbeats détecte la fibrillation auriculaire avec une précision globale de 96,5 %. Sa sensibilité (taux de vrais positifs) est d'environ 91,6 %. La sensibilité est la probabilité avec laquelle la fibrillation auriculaire est reconnue comme telle. Dans le même temps, la spécificité (taux de vrais négatifs) fournit le pourcentage d'utilisateurs ne souffrant pas de fibrillation auriculaire, dont les résultats ont été correctement affichés avec un feu vert. La spécificité de Preventicus Heartbeats est de 99,6 %.

Cela signifie qu'il existe un risque résiduel très faible que Preventicus Heartbeats ne détecte pas la fibrillation auriculaire malgré sa présence dans une mesure. Il ne peut être exclu que des conditions existantes telles que le diabète, les maladies vasculaires ou l'état du patient après une chirurgie cardiovasculaire puissent affecter la précision du Preventicus Heartbeats.

### 10.4 Durée de vie du produit

La durée de vie du produit est la période qui s'écoule jusqu'à la sortie d'une nouvelle version de l'application. Celle-ci est indiquée par une augmentation d'au moins le deuxième chiffre du numéro de version. Les détails du numéro de version peuvent être trouvés dans le magasin d'applications concerné.

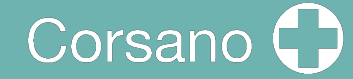

Les informations de mise à jour sont fournies par le système d'exploitation. Selon les paramètres d'utilisation du smartphone, la mise à jour sera exécutée automatiquement ou devra être approuvée et lancée activement par vous.

### 10.5 Sauvegarde des données

Les données peuvent être sauvegardées de la manière suivante :

Les rapports peuvent être exportés et envoyés sous forme de fichiers PDF, par exemple par courrier électronique. Ils peuvent ainsi être stockés dans d'autres bases de données (par exemple PDMS, logiciel Praxis) ou sur d'autres supports de stockage (par exemple disque dur, carte mémoire).

#### 10.6 Principe de mesure : principes de base de l'analyse de la courbe

#### d'impulsion

Preventicus Heartbeats est utilisé pour capturer ce que l'on appelle la courbe d'impulsion. Des méthodes d'analyse du signal sont ensuite utilisées pour dériver la courbe d'impulsion du signal PPG, de manière similaire à la procédure médicale de photopléthysmographie. La courbe d'impulsion correspond à la pulsation du sang résultant de l'activité du cœur.

En se basant sur la variabilité du rythme cardiaque, combinée aux méthodes d'analyse des biosignaux, l'application peut détecter tout signe d'arythmie.

10.7 Lire et accepter l'objet, y compris les avertissements, les conditions

générales et la politique de confidentialité.

Veuillez lire attentivement les conditions générales et les accepter pour continuer :

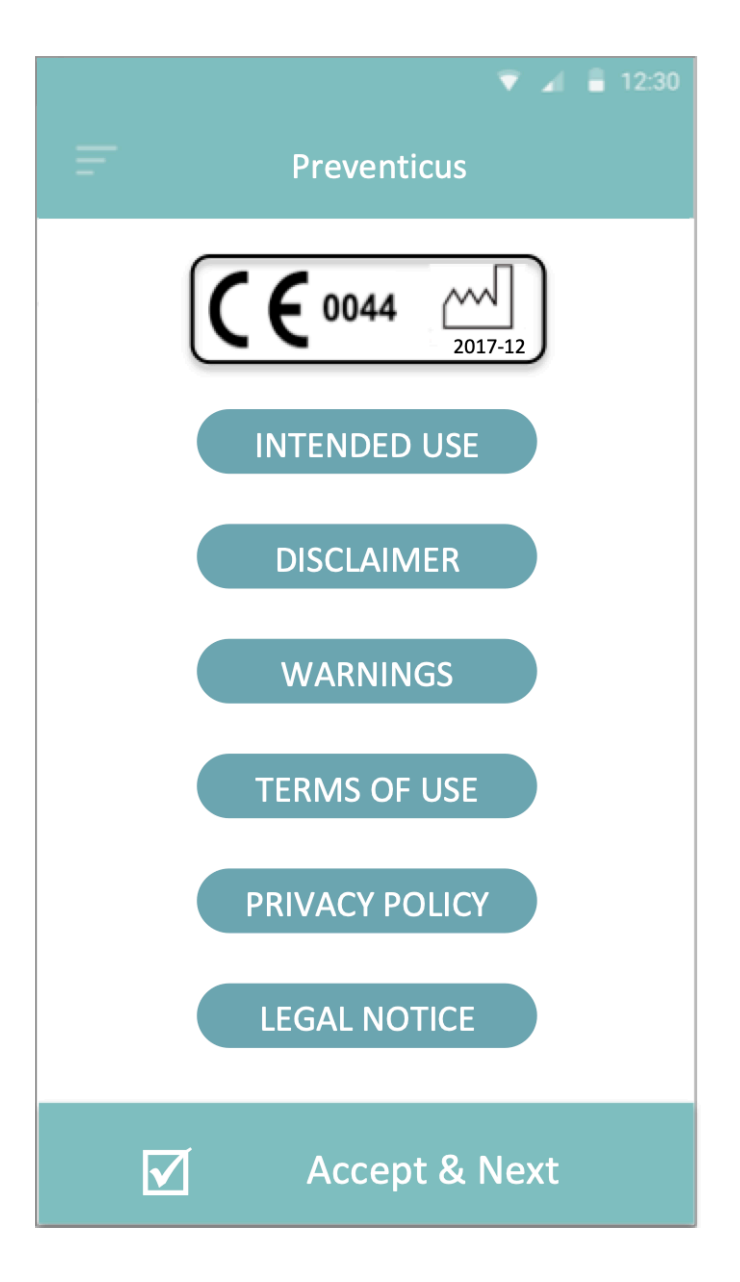

Après acceptation de l'objet, y compris les avertissements, les conditions générales et la politique de confidentialité, l'écran suivant apparaîtra :

# Corsano

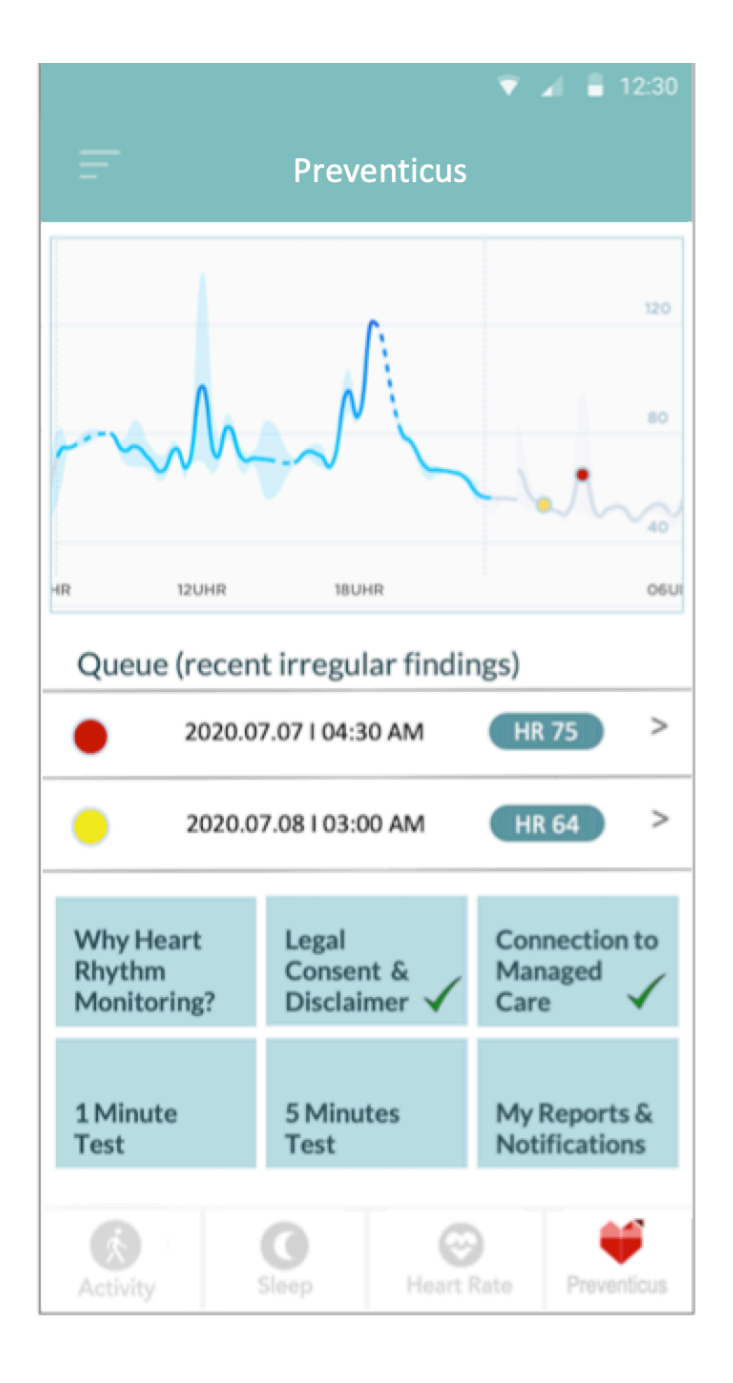

- Les séquences dont les résultats sont irréguliers sont marquées dans le graphique de la fréquence cardiaque par un point jaune ou rouge. Les points peuvent être tapés pour afficher le résultat json, plus un PDF peut par la suite être tiré. Les PDF iront dans un être collecté dans la section <<Mes rapports et notifications>>.
- En outre, une file d'attente affiche les cinq dernières mesures actives ou séquences irrégulières enregistrées passivement. Appuyez sur pour obtenir des détails et le PDF.

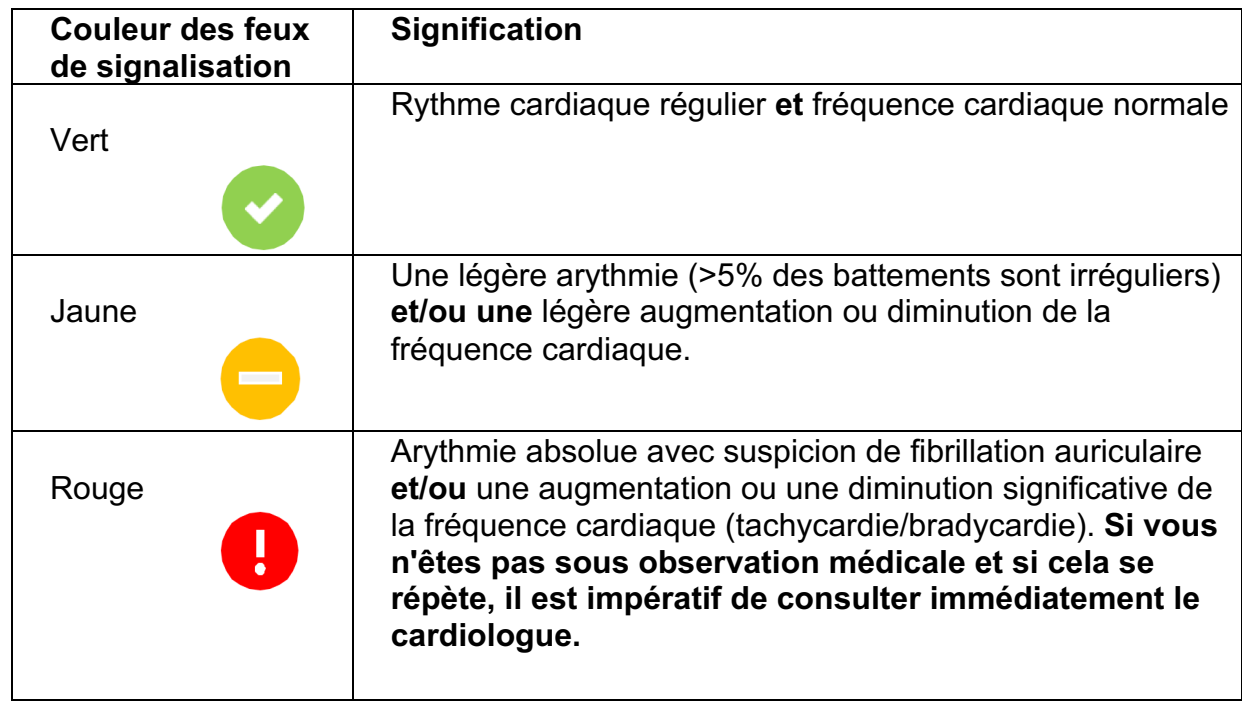

10.8 Interprétation des résultats

Tableau 8.8.1 Résultats du code couleur de Preventicus Heartbeats

### 10.9 Aperçu du rapport de mesure

Après avoir sélectionné une mesure, vous recevrez votre résultat sous la forme d'un rapport de mesure sommaire. Celui-ci comprend la courbe de pouls enregistrée, la fréquence cardiaque (bpm) dans le temps et des informations détaillées sur le rythme cardiaque. Le rapport de mesure se compose de trois sections (voir Fig. 8.9.1) :

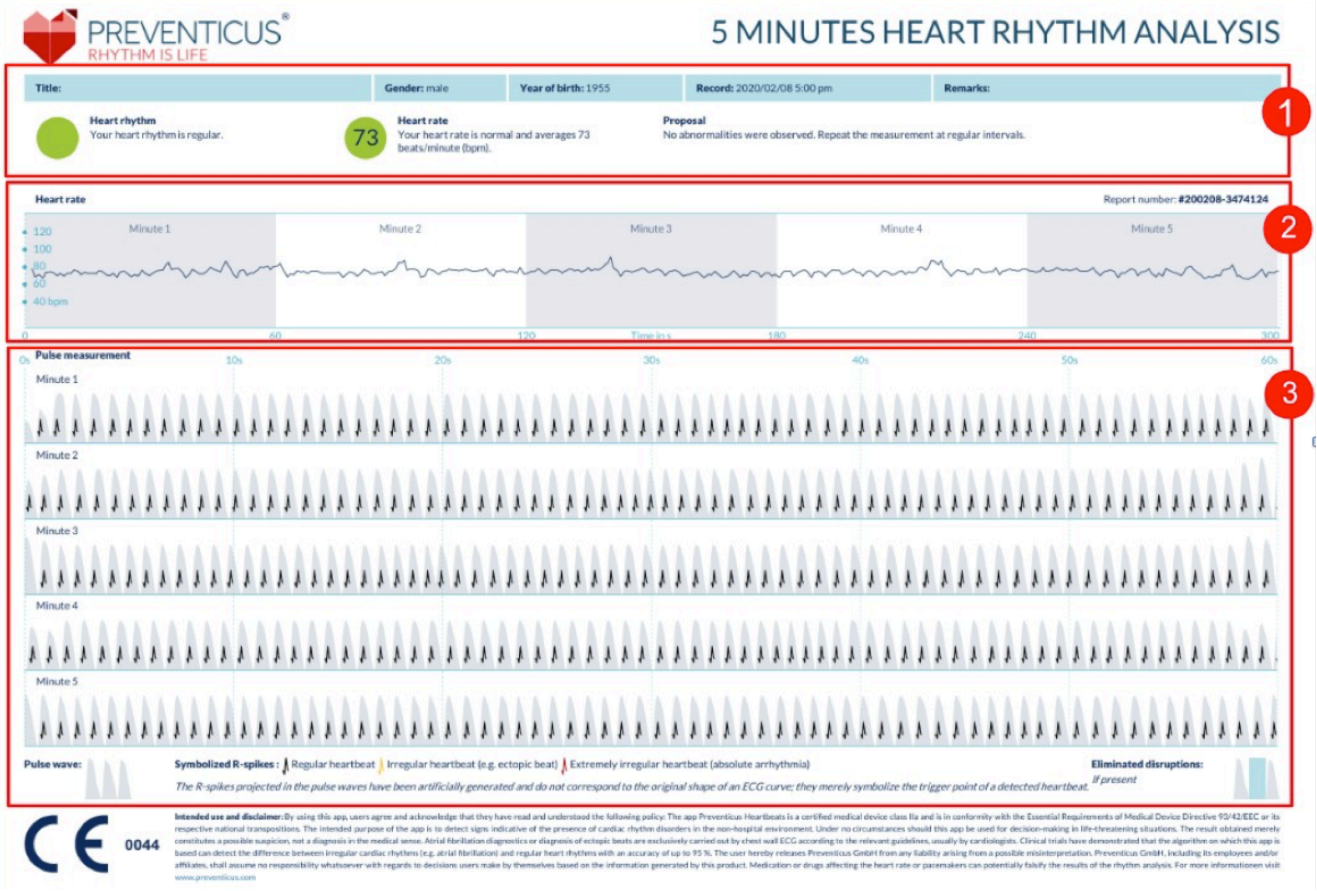

*Fig. 8.9.1 Rapport de mesure de Preventicus Heartbeats composé de trois sections : 1 - Résultats résumés de l'analyse du rythme cardiaque, 2 - Fréquence cardiaque en battements par minute (bpm) sur l'ensemble de la mesure, 3 - Courbe de pouls originale sur l'ensemble de la mesure.*

Les résultats résumés de l'analyse du rythme cardiaque (voir Fig. 8.9.1/section 1) contiennent à la fois des données de base et des informations facultatives, telles que le nom et les commentaires sur la mesure. En outre, les résultats de la fréquence cardiaque et du rythme cardiaque sont mis à votre disposition sous forme de texte, y compris les étiquettes de couleur. Les étiquettes de couleur correspondent aux couleurs des feux de signalisation dans l'écran des résultats de l'application (voir Tableau 8.8.1). En fonction du résultat, une évaluation médicale supplémentaire par un professionnel de la santé vous est proposée.

Dans la deuxième partie du rapport (voir Fig. 8.9.1/section 2), la fréquence cardiaque est affichée en battements par minute (bpm) sur l'ensemble de la mesure. Des fluctuations légères et régulières de la fréquence cardiaque, comme le montre la Fig. 8.9.1/section 2, sont normales et sont généralement causées par l'interaction entre la respiration et le rythme cardiaque.

Les pics positifs ou négatifs soudains, comme le montre la figure 8.9.2, sont toutefois causés par des battements cardiaques irréguliers individuels et peuvent être le signe d'extrasystoles.

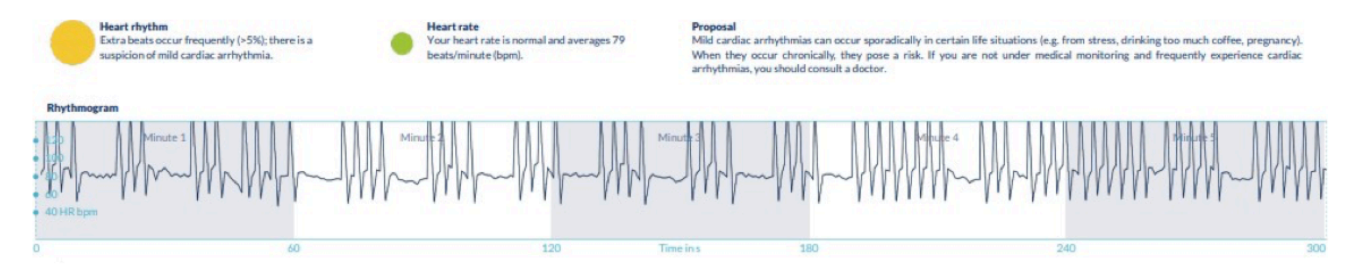

*Fig. 8.9.2 Résultats résumés de l'analyse du rythme cardiaque et de la fréquence cardiaque en battements par minute (bpm) sur l'ensemble de la mesure d'un rapport présentant une légère arythmie.*

Les pics positifs résultent de battements cardiaques irréguliers, dont l'intervalle de temps entre le battement cardiaque précédent et la moyenne est significativement réduit. Les pics négatifs de la fréquence du pouls, en revanche, indiquent un intervalle de temps significativement plus grand entre le battement cardiaque irrégulier et le précédent battement cardiaque normal, par rapport à la moyenne.

La figure 8.9.3 montre une fréquence cardiaque avec la présence d'une fibrillation auriculaire. La fréquence cardiaque est fortement irrégulière sur l'ensemble de la mesure. Les fluctuations de la fréquence cardiaque se produisent de manière chaotique sur l'ensemble de la mesure.

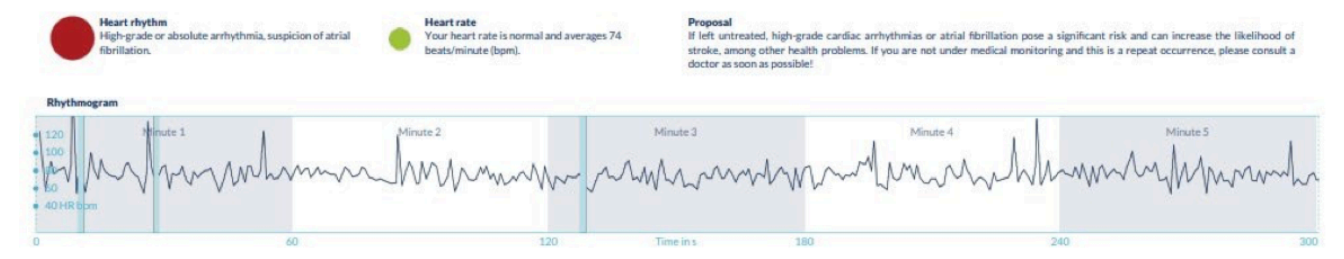

*Fig. 8.9.3 Résultats résumés de l'analyse du rythme cardiaque et de la fréquence cardiaque en battements par minute (bpm) sur l'ensemble de la mesure d'un rapport avec arythmie absolue*

La troisième section du rapport de mesure est constituée de la courbe de pouls originale. Une onde de la courbe d'impulsion représente un battement de cœur. Pour l'analyse du rythme cardiaque, des points sont détectés dans la courbe d'impulsion, qui se comportent comme les pics R d'un ECG. Ces points sont représentés sous la forme de pics R dans la courbe d'impulsion originale pour illustrer un battement de cœur détecté/reconnu (voir Fig. 8.9.4). Les pics R noirs symbolisent un rythme cardiaque régulier, les jaunes un rythme cardiaque irrégulier (tel qu'une extrasystole) et les rouges un rythme cardiaque extrêmement irrégulier basé sur une arythmie absolue (suspicion de fibrillation auriculaire).

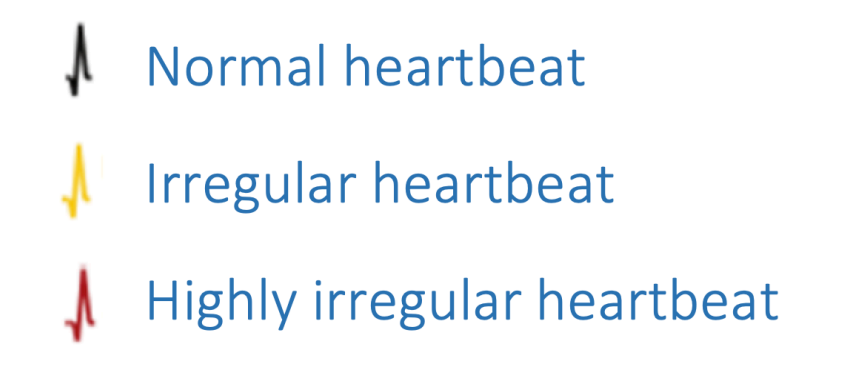

Fig. 8.9.4 Légende des pics R dans la courbe d'impulsion originale

Les barres bleues dans la courbe d'impulsion (voir Fig. 8.9.5) indiquent une perturbation détectée automatiquement, qui peut être causée par un mouvement, la lumière ambiante ou des réajustements de la caméra.

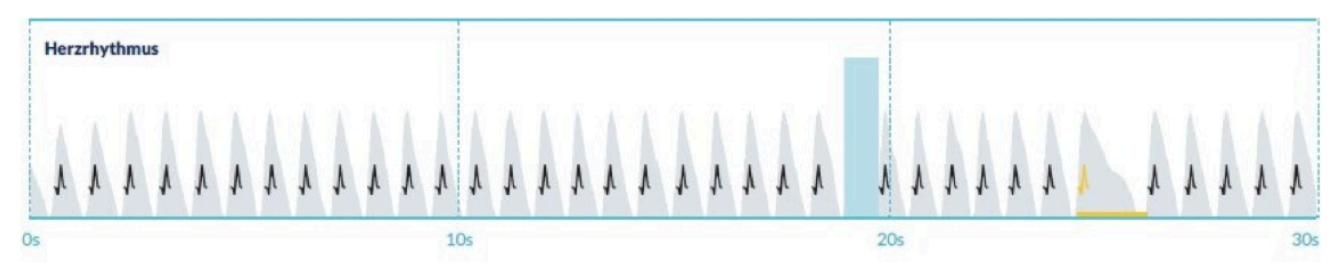

Fig. 8.9.5 Courbe d'impulsion originale du rapport de mesure avec perturbation détectée (barre bleue)

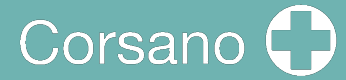

#### Liste des rapports de mesure 10.10

Après chaque mesure, les rapports sont enregistrés dans une liste et peuvent être consultés via l'option de menu "Mes résultats".

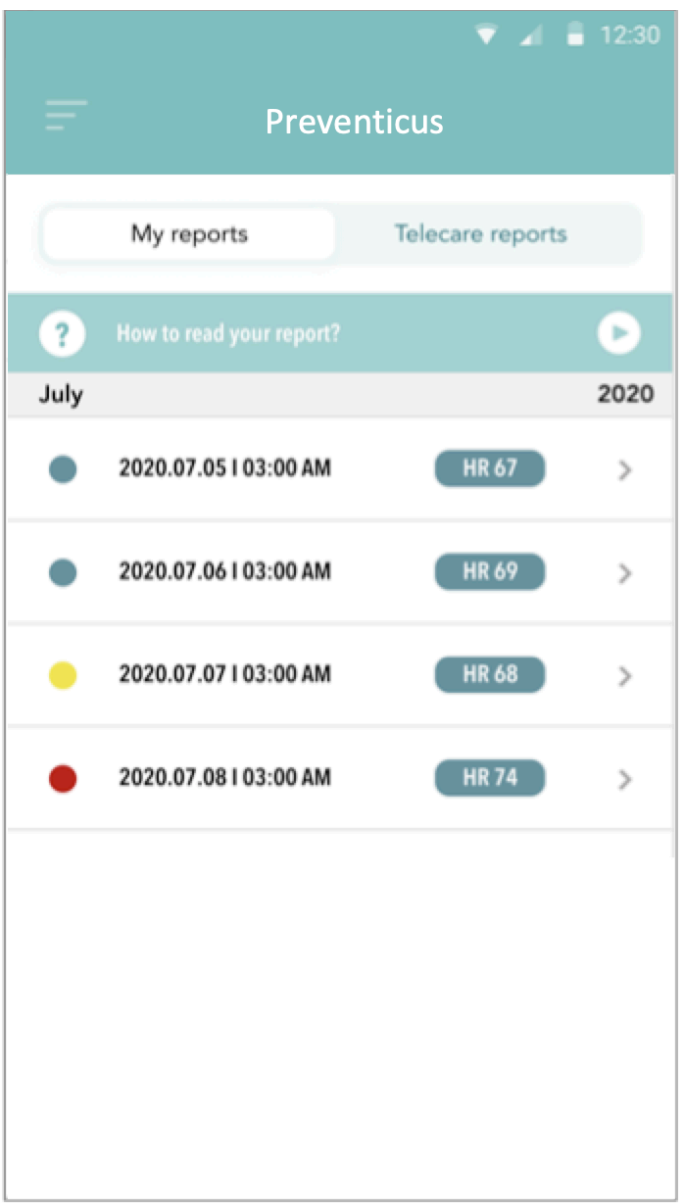

Pour mieux comprendre comment lire un tel rapport, consultez le guide vidéo dans la zone "Mes rapports".

La liste affiche les rapports et leurs principales informations dans l'ordre suivant : mesure de la fréquence cardiaque, couleur de feu de circulation correspondant à la mesure, commentaires et heure de la mesure.

Le rapport de mesure est affiché en détail en appuyant sur le rapport correspondant.

Les rapports de mesure peuvent être supprimés de la liste à tout moment. Pour ce faire, allez sur l'icône de la corbeille. Vous pouvez maintenant sélectionner dans la liste les rapports individuels qui doivent être supprimés. Dans ce mode, vous pouvez annuler votre sélection à tout moment en tapant sur un nouveau rapport. Pour annuler toute la sélection, appuyez sur le bouton "Annuler". Appuyez sur "Supprimer" pour effacer les rapports. Les rapports seront immédiatement supprimés.

Dans la vue détaillée, vous pouvez partager un rapport avec d'autres personnes. Pour ce faire, appuyez sur le bouton "Partager". Vous pouvez alors choisir parmi une sélection de services pour envoyer le rapport ou le stocker sur votre smartphone en dehors de l'application. Vous recevez un message indiquant que le cryptage ou la protection par mot de passe du document est recommandé lors de l'envoi du rapport.

### 10.11 Liste de rapports de téléassistance

Si vous avez un ou plusieurs rapports avec une suspicion d'arythmie légère (feu jaune) ou d'arythmie absolue (feu rouge), vous avez la possibilité d'envoyer ces rapports au service de téléassistance moyennant des frais.

Le service de Téléassistance vous offre une évaluation médicale directe de vos mesures par des employés de Téléassistance spécialisés dans l'analyse du rythme cardiaque à partir des données de fréquence cardiaque.

Le service de téléassistance vérifiera votre rapport de mesure. Vous recevrez le résultat directement sur votre smartphone dans la rubrique Rapports de télécare.

Voir la section "Rapports de téléassistance" pour un exemple de rapport. Tout comme les rapports de mesure, vous pouvez également supprimer les rapports de téléassistance.

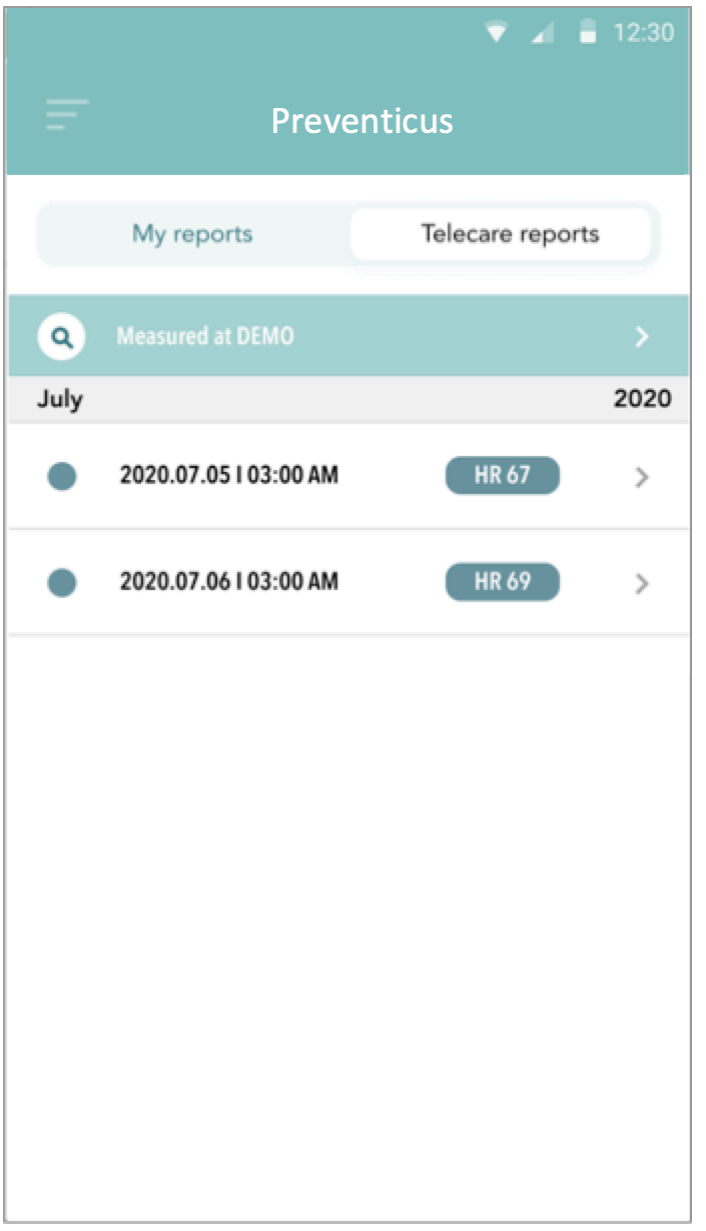

En outre, les conditions générales et la politique de confidentialité du service de téléassistance peuvent être trouvées dans cette section.

Vous pouvez également partager la vue détaillée du rapport de télécommunication avec d'autres personnes. Pour ce faire, sélectionnez un rapport de télécommunication dans la liste et accédez à la vue détaillée. Appuyez sur le bouton "Partager" pour recevoir ensuite une sélection de services pour envoyer le rapport ou le stocker sur votre smartphone en dehors de l'application.

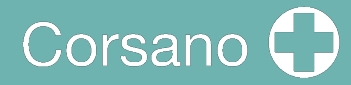

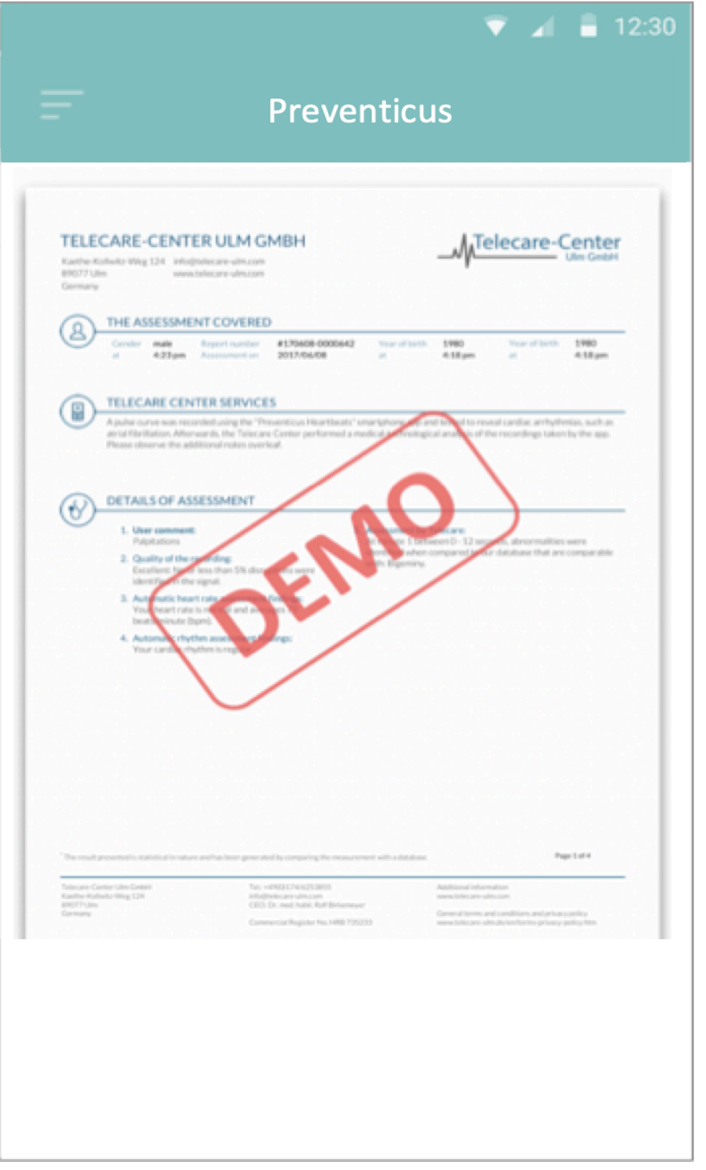

### 10.12 Rapport de commande de téléassistance

Pour commander un rapport de téléassistance, vous devez être dans la liste "Mes rapports". Ensuite, sélectionnez l'icône "Envoyer" (1).

Vous pouvez envoyer une seule mesure ou jusqu'à 5 rapports de mesure.

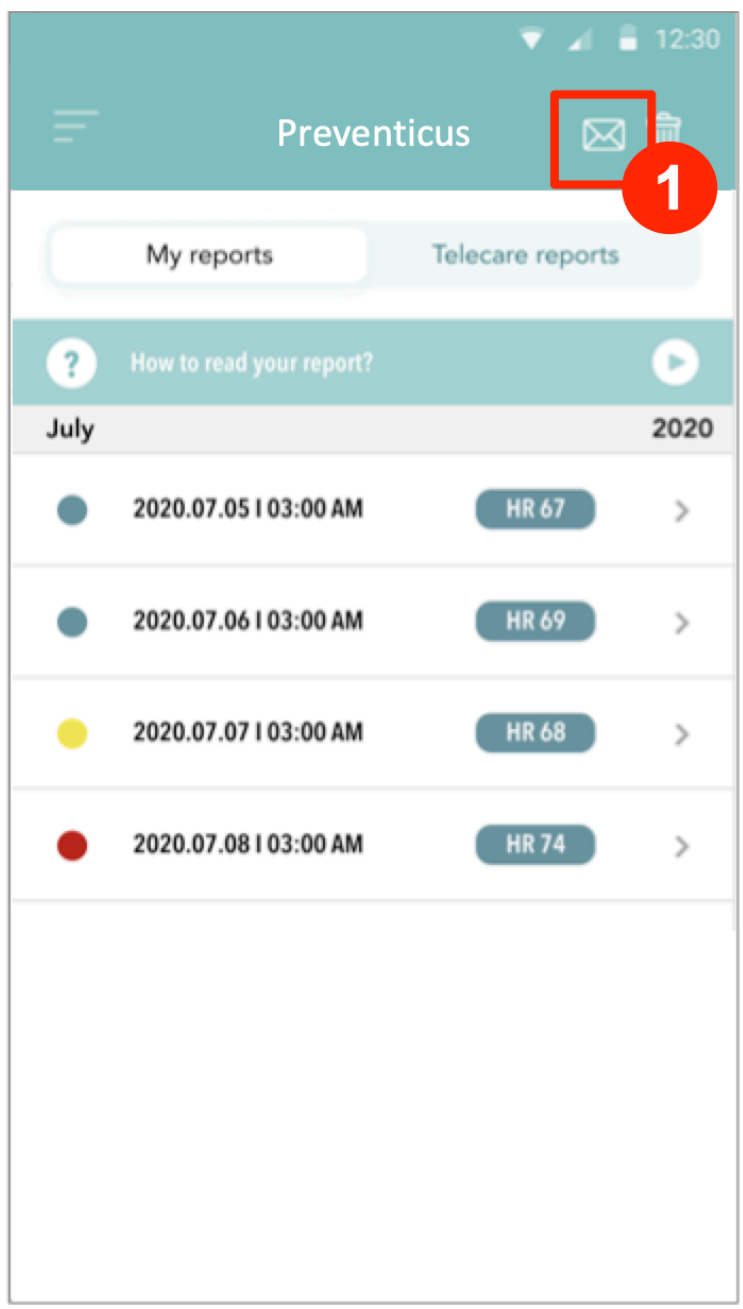

Mesure unique : sélectionnez "Mesure unique" si vous ne souhaitez envoyer qu'un seul rapport. N'oubliez pas que vous ne pouvez envoyer chaque rapport qu'une seule fois.

Plusieurs mesures : si vous souhaitez envoyer plusieurs mesures en même temps, sélectionnez "Envoyer jusqu'à 5 mesures". Veuillez noter que vous ne pouvez sélectionner que les mesures anormales (feux rouges et jaunes).

### 11 INTÉGRATION DE L'APPLICATION SANTÉ ET DE GOOGLE FIT

L'application CORSANO est intégrée aux applications Apple Health et Google Fit. Les informations sur vos activités et vos constantes nous aident à vous fournir un rapport personnel mensuel (premium). Vous avez la possibilité de désactiver l'intégration dans les applications Apple Health et Google Fit, mais cela limitera les informations disponibles dans votre rapport personnel. L'application CORSANO partage les informations suivantes avec les applications Apple Health et Google Fit :

- Fréquence cardique
- Pression sanguine
- Taille
- -Poids

L'application CORSANO recueille les informations suivantes auprès des applications Apple Health et Google Fit :

- Énergie en activité
- Glucose dans le sang
- Pression artérielle diastolique
- Etages montés
- Fréquence cardique
- Taille
- Saturation en oxygène
- Energie au repos
- Analyse du sommeil
- Nombre de pas
- Pression artérielle systolique
- Distance de marche et de course
- Poids
- Séances d'entraînement

## 12 PERFORMANCE CLINIQUE

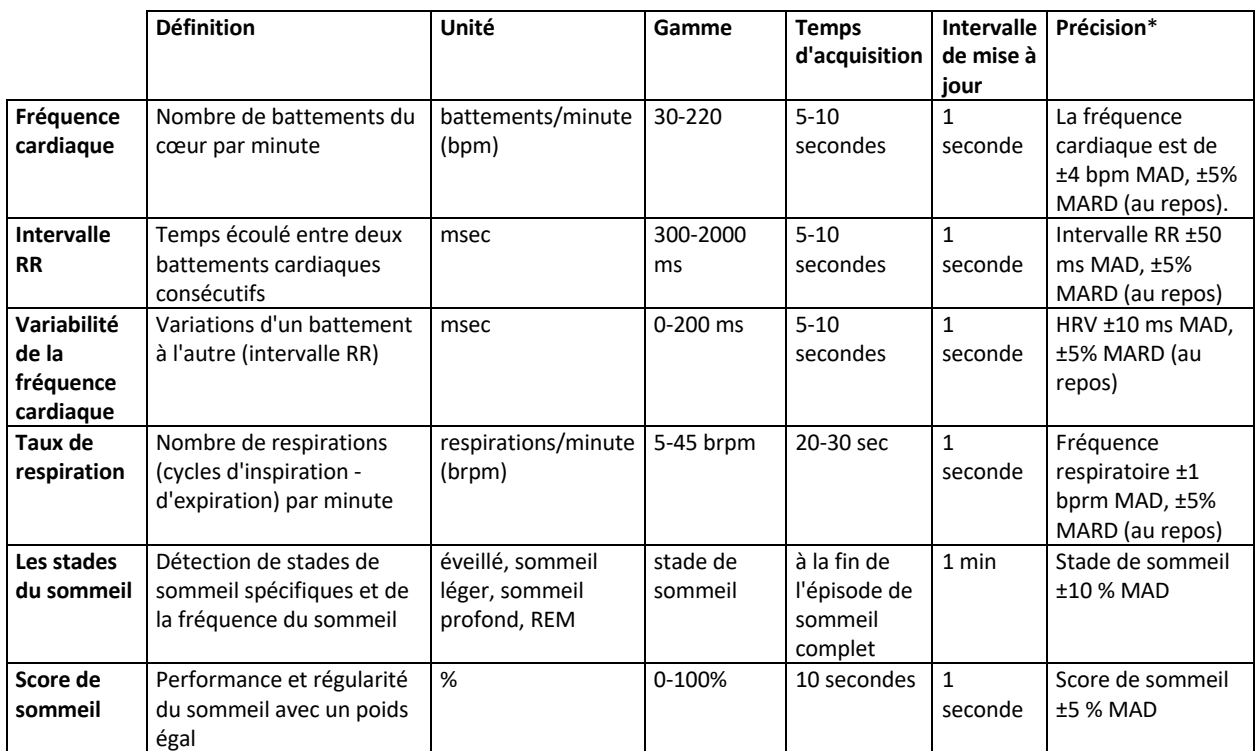

**Remarques :** \* MAD=Différence absolue moyenne & MARD=Différence relative absolue moyenne en mouvement

## 13 SPÉCIFICATION

Exigences minimales pour les systèmes d'exploitation des appareils mobiles :

- iO 12.2 ou supérieur
- Android 8.0 ou supérieur

### **Caractéristiques du capteur PPG**

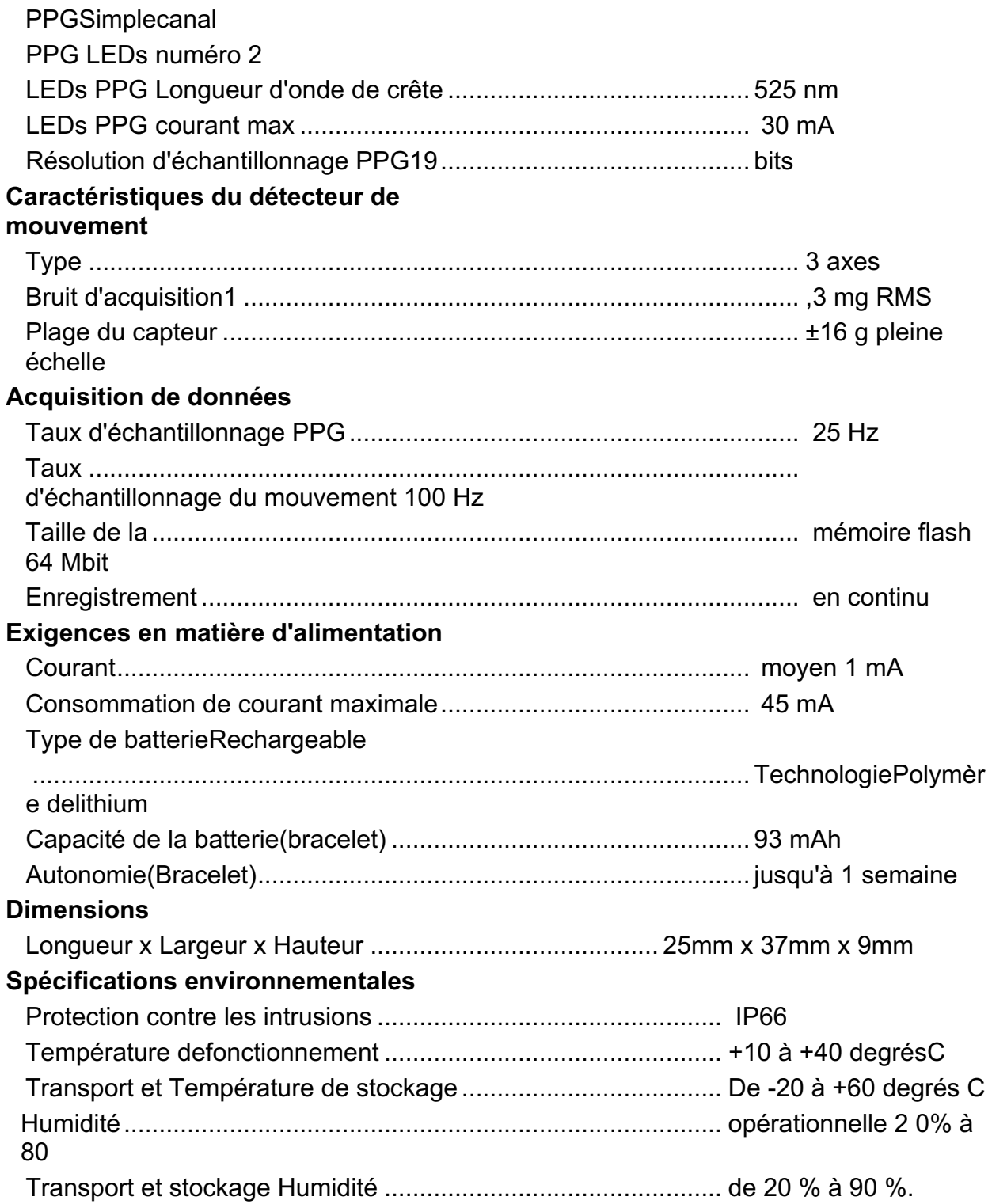

### **Interface** Communication sans fil ................................................................. BLE 5.0 LED d'affichage1 ........................................................................... verte, 1 orange ......................................................................................................Bouton d'action de l'utilisateur

Le capteur PPG est exposé à l'arrière du racelet Corsano b. Le capteur PPG est en contact avec la peau de l'utilisateur.

### 14 SÉCURITÉ ÉLECTRIQUE ET COMPATIBILITÉ <u>ÉLECTROMAGNÉTIQUE</u>

### **Guide et déclaration du fabricant - émissions électromagnétiques**

Le Bracelet Corsano est destiné à être utilisé dans l'environnement électromagnétique spécifié cidessous. Le client ou l'utilisateur du Bracelet Corsano doit s'assurer qu'il est utilisé dans un tel environnement.

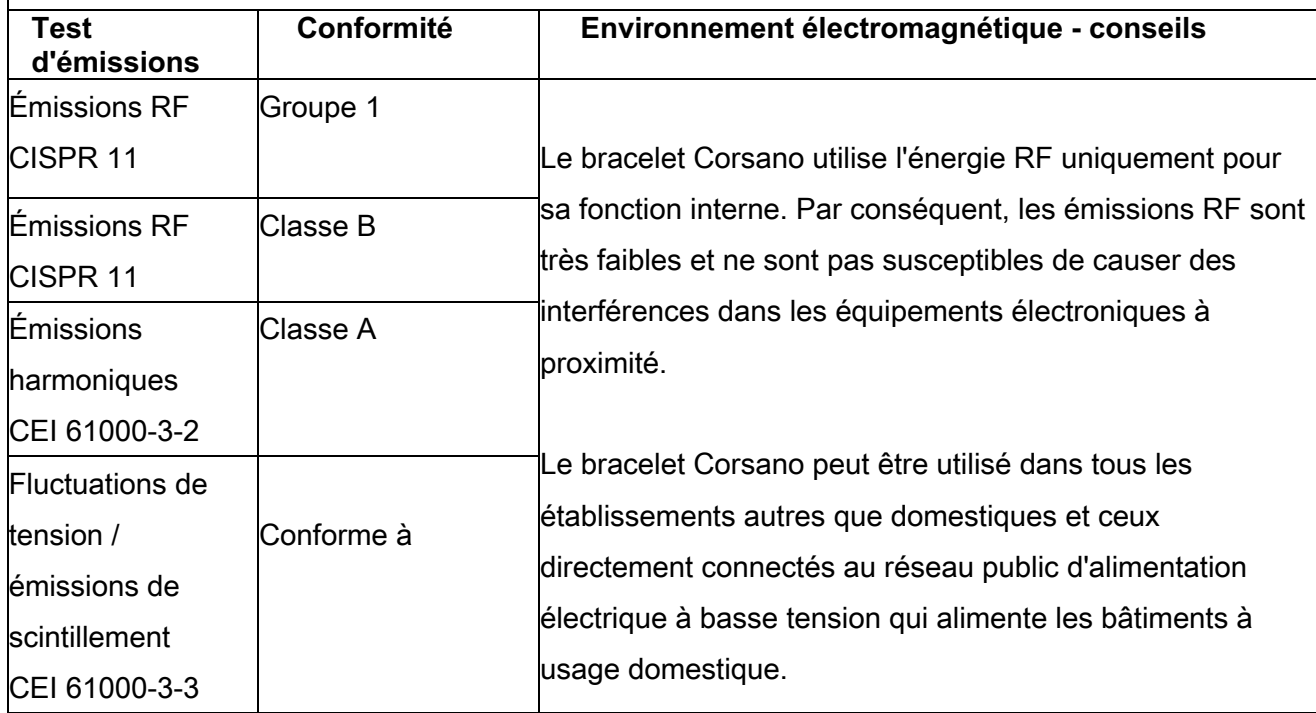

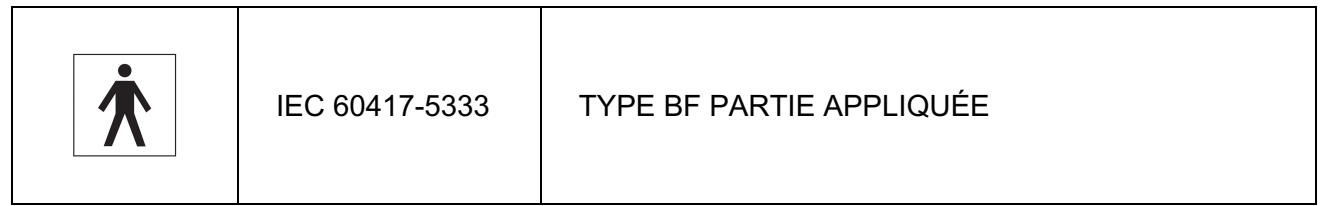

h

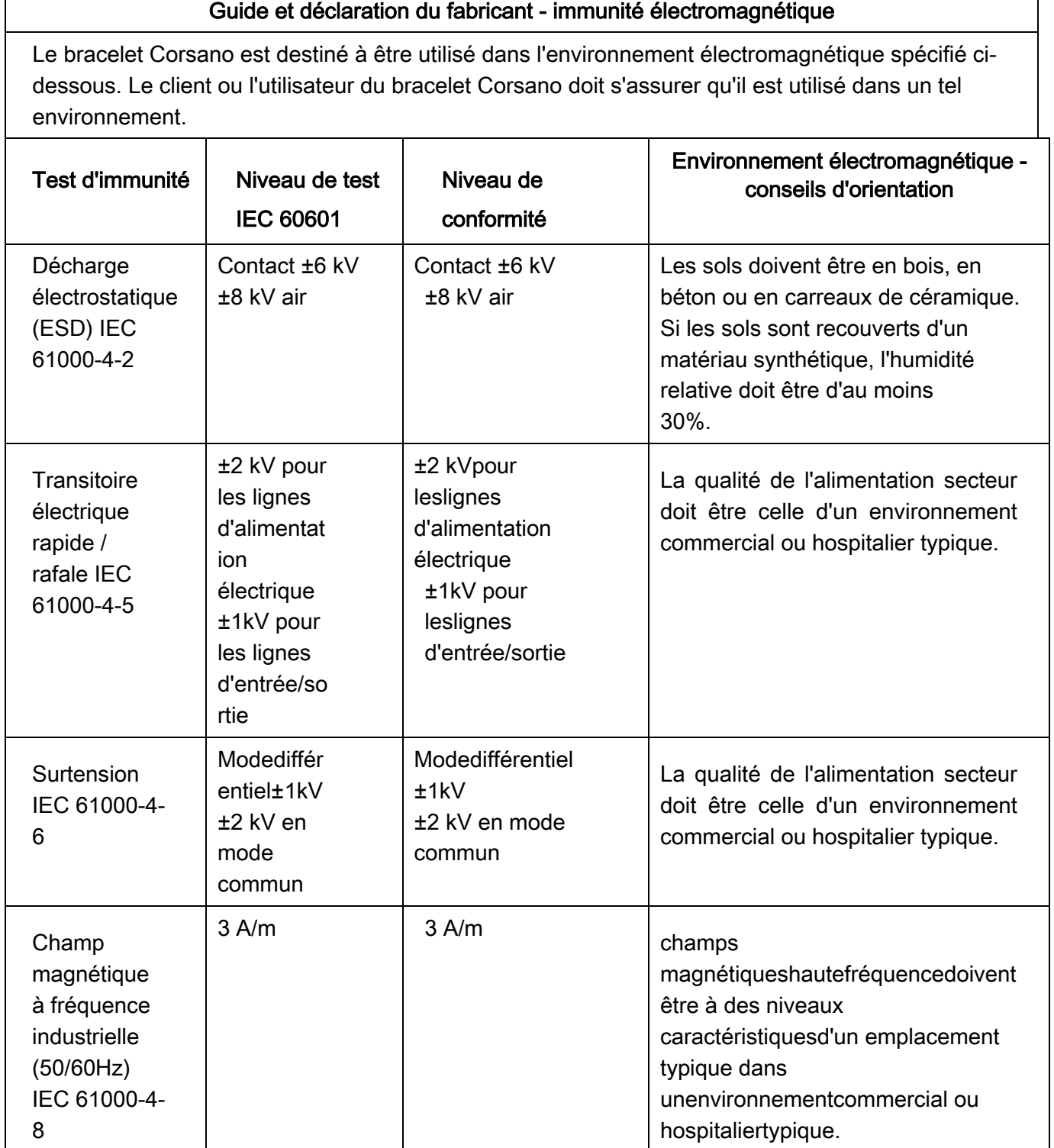

 $\mathsf{r}$ 

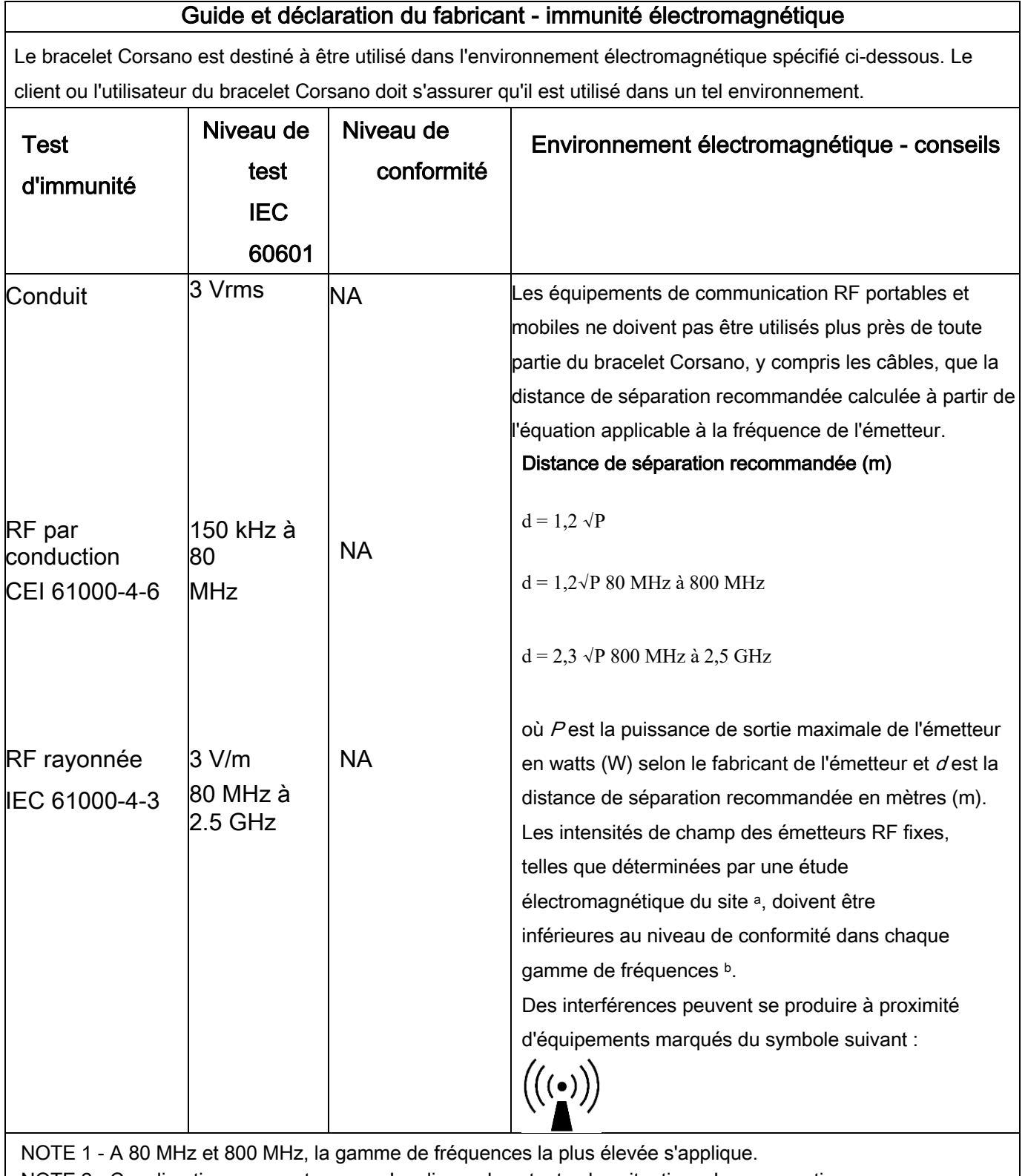

NOTE 2 - Ces directives peuvent ne pas s'appliquer dans toutes les situations. La propagation électromagnétique est affectée par l'absorption et la réflexion des structures, des objets et des personnes. a Les intensités de champ des émetteurs fixes, tels que les stations de base pour les radiotéléphones (cellulaires/sans fil) et les radios mobiles terrestres, la radio amateur, la diffusion radio AM et FM et la diffusion TV ne peuvent pas être prédites théoriquement avec précision. Pour évaluer l'environnement électromagnétique dû aux émetteurs RF fixes, une étude électromagnétique du site doit être envisagée. Si l'intensité de champ mesurée à l'endroit où le bracelet Corsano est utilisé dépasse le niveau de conformité RF applicable ci-dessus, le bracelet Corsano doit être observé pour vérifier son fonctionnement normal. Si des performances anormales sont observées, des mesures supplémentaires peuvent être nécessaires, comme la réorientation ou le déplacement du bracelet Corsano.

 $b$  Dans la gamme de fréquences de 150 kHz à 80 MHz, les intensités de champ doivent être inférieures à 3 V/m.

### Distances de séparation recommandées entre équipements de communication RF portables et mobiles et bracelet Corsano

Le bracelet Corsano est destiné à être utilisé dans un environnement électromagnétique dans lequel les perturbations RF rayonnées sont contrôlées. Le client ou l'utilisateur du b racelet Corsano peut contribuer à prévenir les perturbations électromagnétiques en maintenant une distance minimale entre les équipements de communication RF portables et mobiles (émetteurs) et le racelet Corsano b comme recommandé ci-dessous, en fonction de la puissance de sortie maximale de l'équipement de communication.

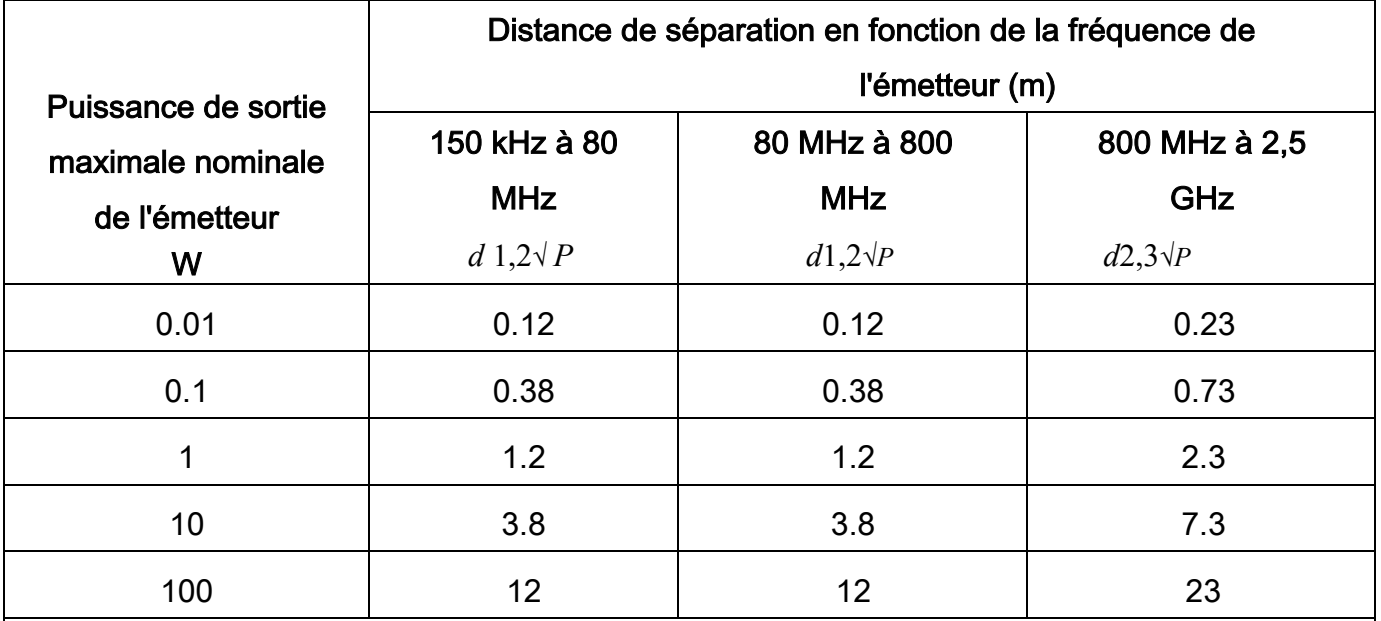

Pour les émetteurs dont la puissance de sortie maximale n'est pas indiquée ci-dessus, la distance de séparation recommandée d'en mètres (m) peut être déterminée à l'aide de l'équation applicable à la fréquence de l'émetteur, où Pest la puissance de sortie maximale de l'émetteur en watts (W) selon le fabricant de l'émetteur.

NOTE 1 - A 80 MHz et 800 MHz, la distance de séparation pour la gamme de fréquences la plus élevée s'applique.

NOTE 2 - Ces directives peuvent ne pas s'appliquer dans toutes les situations. La propagation électromagnétique est affectée par l'absorption et la réflexion des structures, des objets et des personnes.

## 15 ÉLIMINATION DE L'APPAREIL

En date du 2021-04-29 l Statut de révision : 7  $\overline{49}$ 

Une fois que votre bracelet a atteint sa fin de vie, il doit être correctement recyclé afin que le matériau puisse êtreréutiliséet ne finisse pas dans l'environnement. Apportez de préférence votre appareil  $\overrightarrow{A}$  à un service de recyclage desdéchets d'équipements électriques et électroniques.

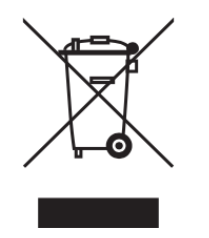

### 16 INFORMATIONS DE CONTACT CORSANO

#### **Corsano Health B.V.**

Wilhelmina van Pruisenweg 35 2595 AN The Hague Les Pays-Bas

www.corsano.com